UNIVERSIDADE FEDERAL DO ESPÍRITO SANTO CENTRO DE EDUCAÇÃO PROGRAMA DE PÓS-GRADUAÇÃO DE MESTRADO PROFISSIONAL EM EDUCAÇÃO

ARNEIDA COUTINHO CARVALHO BONIATTI

TRAJETÓRIA DOS ALUNOS COM DEFICIÊNCIA VISUAL GRADUADOS ANTES DA POLÍTICA DE AÇÕES AFIRMATIVAS NA UNIVERSIDADE FEDERAL DO ESPÍRITO SANTO (Ufes) - CAMPUS GOIABEIRAS (DE 1970 ATÉ 2016)

> VITÓRIA - ES 2022

# **SUMÁRIO**

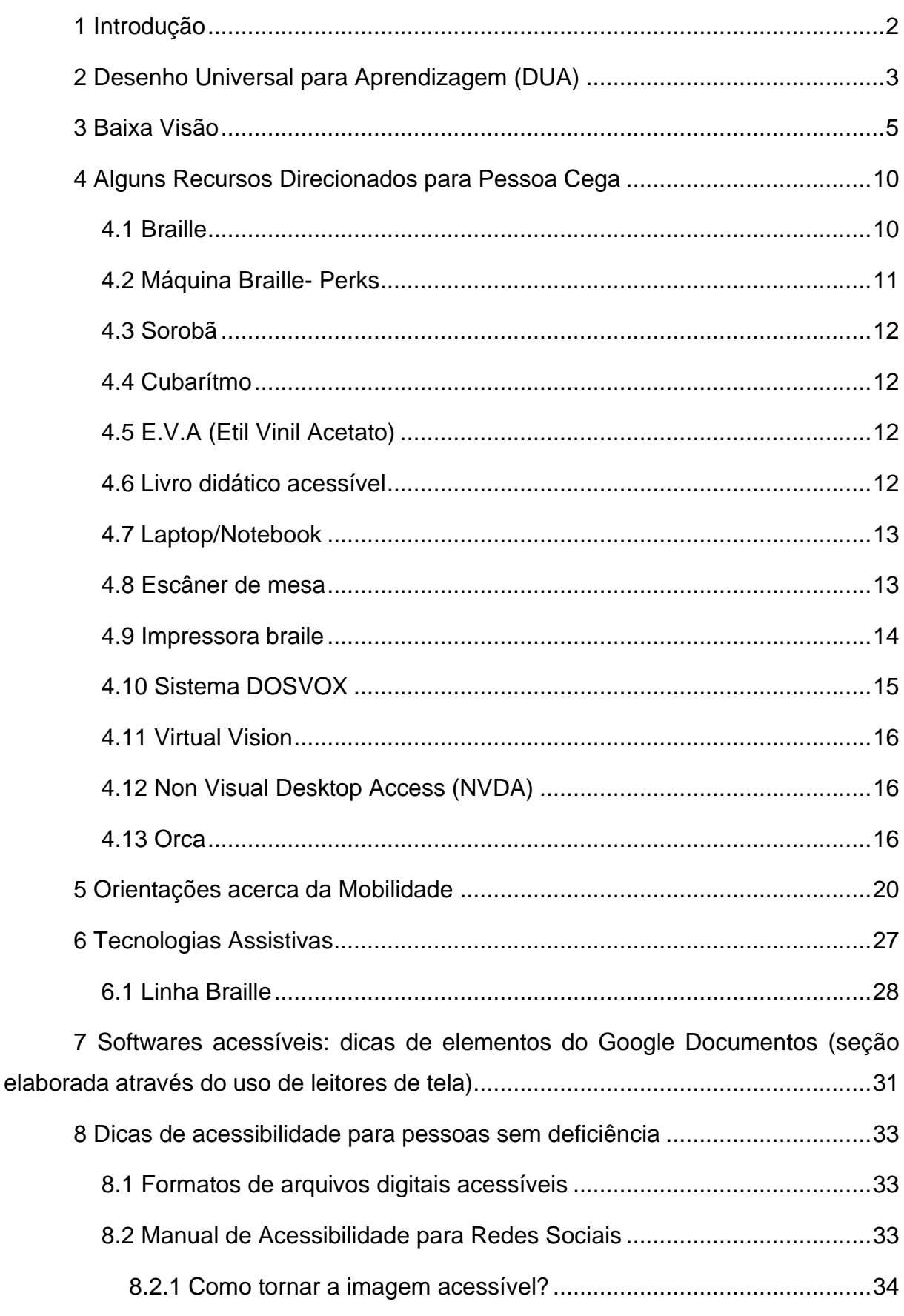

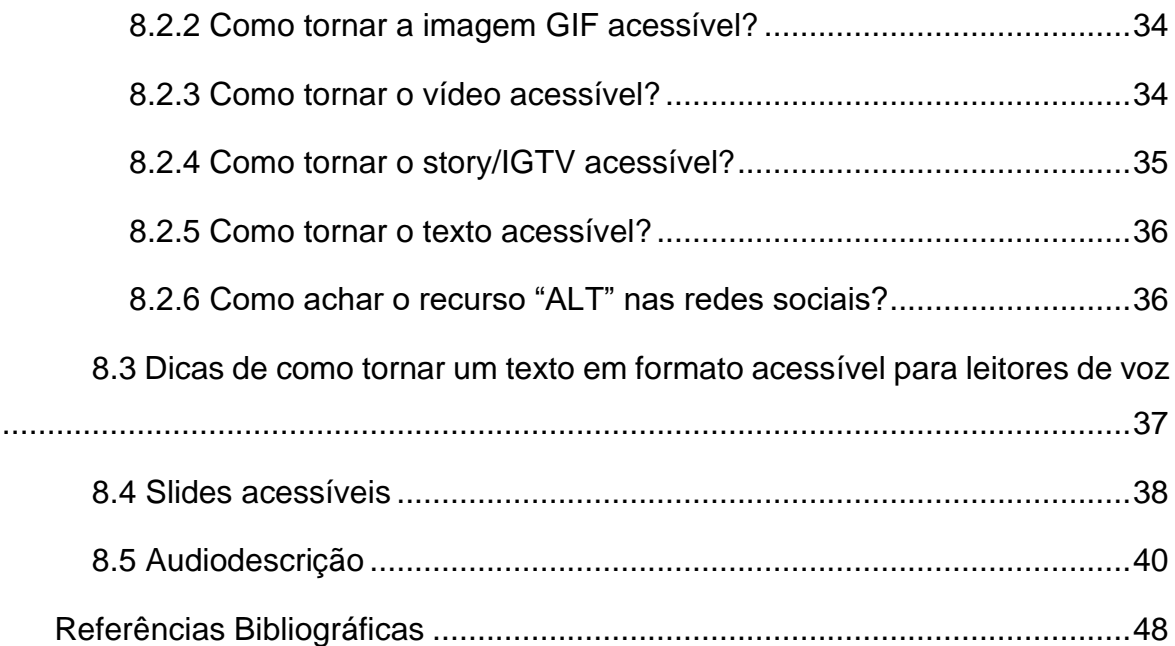

# <span id="page-3-0"></span>**1 Introdução**

É indispensável instrumentalizar didaticamente a escola e a universidade para trabalhar com a diversidade. Nem a diversidade negada, nem a diversidade isolada, nem a diversidade simplesmente tolerada. Também não se trata da diversidade assumida como um mal necessário ou celebrada como um bem em si mesmo, sem assumir seu próprio dramatismo. Transformar a diversidade conhecida e reconhecida em uma vantagem pedagógica: este me parece ser o grande desafio do futuro (FERREIRO, 2001 apud LERNER, 2007).

Em atendimento ao objetivo de pesquisa do Mestrado Profissional em Educação do Programa de Pós-Graduação em Educação (PPGE), da Universidade Federal do Espírito Santo (Ufes) foi elaborado este *Guia Informativo* a ser disponibilizado no site da Universidade para amplo acesso do público em geral. A proposta é que esse Guia facilite o acesso a docentes e discentes a práticas recursos de acessibilidade dentro do espaço universitário da Ufes. As propostas aqui apresentadas foram elaboradas a partir da identificação das características e das especificidades de um contexto educacional e acadêmico levantados a partir da pesquisa de Arneida Coutinho Carvalho Boniatti, intitulada *Trajetória dos alunos com deficiência visual graduados antes da Política de Ações Afirmativas na Ufes (Ufes) - Campus Goiabeiras (de 1970 até 2016)*.

Acreditamos que a importância desse Guia é fornecer maior autonomia a pessoa com deficiência visual dentro do campus universitário. Aqui serão encontradas informações básicas que podem satisfazer o público com deficiência.

O texto foi elaborado com base nas experiências pessoais de Arneida Coutinho e apoiada em bibliografia específica. A seleção de informações disponibilizadas, obviamente, não representa a totalidade das opções disponíveis, apresentando-se como um recorte das possibilidades amplamente disponibilizas nos dispositivos mais comuns no mercado do Brasil.

Antes de adentrarmos propriamente no conteúdo deste Guia, cabe algumas considerações a título introdutório. O Desenho Universal para Aprendizagem (DUA) é um conceito que permeia toda esta produção. Por esta razão, faremos uma breve apresentação dele na seção seguinte.

Também achamos relevante trazer uma breve discussão sobre o que pode ser considerado Baixa Visão, dada a especificidade que este conceito tanto para as pessoas com deficiência quanto para os recursos assistivos disponíveis.

Feitas essas considerações de ordem teórica, entraremos no assunto principal desta produção.

#### <span id="page-4-0"></span>**2 Desenho Universal para Aprendizagem (DUA)**

O Desenho Universal para Aprendizagem (DUA) surgiu nos anos 90, e seus autores, a princípio tentaram desenvolver um trabalho a partir dos diagnósticos, ajudando os estudantes a superarem as dificuldades, no entanto durante o desenvolvimento do trabalho, perceberam que ao contrário de auxiliar na superação das barreiras encontradas, a equipe deveria contribuir para a comunidade escolar reduzisse ou eliminasse essas barreiras (MEYER; ROSE; GORDON, 2014).

De acordo com Nunes e Madureira (2015), o DUA tem o objetivo de contribuir no desenvolvimento e planejamento de práticas de ensino permitindo aos alunos com suas especificidades, diferenças socioculturais e, diferentes modos de aprender, o acesso ao currículo e na participação nas atividades acadêmicas, independente de suas limitações e capacidades.

Quando se pensa em materiais para o aprendizado de conteúdos curriculares com o objetivo de atender os estudantes público-alvo da Educação Especial, de certa forma, são feitas adaptações exclusivas para um estudante específico. Na perspectiva do DUA, a intenção é construir práticas universais e dispor o mesmo material a todos os alunos, como forma de contribuir para o aprendizado (ZERBATO; MENDES, 2021).

Para Alves, Ribeiro e Simões (2013), essa perspectiva de ensino é fundamentada em três princípios: princípio da representação - o reconhecimento de informações a serem apreendidas; princípio da ação e expressão - as estratégias para operar no processamento da informação; princípio do engajamento - motivação do aluno.

De acordo com Pletsch (2020), quando consideramos o DUA no planejamento e nas estratégias de ensino, é necessário que o conteúdo esteja disponível em diferentes meios e mídias (imagem, vídeo áudio ou animação), dependendo dos objetivos a serem alcançados. É importante que os recursos levem em conta a facilidade de uso pelos estudantes, e sejam validados por eles.

Bock, Gesser e Nuernberg (2019) afirmam que a ideia de universalidade no DUA está relacionada ais currículos, materiais, recursos e formas de avaliação que precisam ser desenvolvidas para atenderem a maior variedade de estilos de aprendizagem, de igual modo as necessidades dos alunos.

Para Vitaliano e Prais (2019, p. 807)

O DUA amplia o conceito de acessibilidade a espaços, objetos e ferramentas para apresentar um desenho didático que norteia o professor para a organização do ensino em uma perspectiva inclusiva que perpassa pela flexibilidade do currículo e acesso à aprendizagem.

Para ampliar as discussões e contribuir de modo prático sobre a aplicação dos princípios do DUA como estratégia de acesso a aprendizagem em ambientes digitais, Pletsch (2020, p. 17) recomenda estratégias que podem ser usadas para estimular a interação e a participação de todos os estudantes.

Produção da informação em diferentes mídias: informações disponibilizadas em braile, áudio descrição, vídeos e outros recursos para pessoas com deficiências sensoriais.

- Recursos de manipulação de forma e conteúdos digitais: permite alteração do tamanho do texto e das imagens, cor usada para informar ou enfatizar, a velocidade ou tempo dos vídeos, animações, sons, simuladores e a disposição dos elementos visuais.
- Recursos de ampliação de repertório: animações, vídeos, documentários, box com opinião de especialistas, box com dicas de filmes e livros para ler, tabelas, mapas conceituais e outros recursos que sirvam para ampliar o conhecimento sobre os temas apresentados em aula.
- Recursos de compreensão de texto: antecipar vocabulários, destacar expressões complexas e demonstrar sua origem semântica sempre que possível.
- Recursos para destaque de conceitos: grifar conceitos, destacar a relação entre ideias em um texto ou em mapas conceituais, marcar as transições nos textos e as relações na estrutura do texto, ou torná-las mais explícitas.
- Recursos de imagem: ilustrações, fotografias, conceitos-chave apresentados na forma de imagens, ícones e símbolos que facilitam a navegação.
- Recursos para experimentação de conceitos: simulações, exercícios de manipulação e experimentação física dos conceitos.
- Recursos de organizadores avançados: mapas conceituais, glossários de imagens e textos, infográficos, linhas do tempo, planilhas e recursos

que contribuam para sistematização dos conteúdos, conceitos apresentados.

• Recursos para expressão dos estudantes: atividades que proponham apresentações orais, vídeos, texto de diversos formatos, desenhos e arte.

De acordo com Pletsch, Souza e Orleans (2017, p. 274), quando os princípios do DUA são aplicados, garantem o acesso ao currículo, assim como a aprendizagem dos alunos e sua participação em todo o contexto escolar, pois "cada sujeito é único e responde de forma única as oportunidades pedagógicas".

# <span id="page-6-0"></span>**3 Baixa Visão**

As informações aqui fornecidas têm a intenção de contribuir para a orientação dos profissionais que trabalham com pessoas com baixa visão. A pessoa com baixa visão não é cega, mas tem grande dificuldade para enxergar, e quanto mais cedo for identificada a característica desta deficiência, mais cedo a pessoa terá acesso a um serviço de orientação que ajude a sua função visual.

A função visual pode ser melhorada, através do uso de recursos ópticos e não ópticos, possibilitando melhorar o desempenho visual da pessoa com baixa visão. É importante ressaltar que mesmo com a correção do olho, o aluno continua apresentando a baixa visão e que o uso de óculos nem sempre proporciona melhora quantitativa, podendo, no entanto, proporcionar uma melhora qualitativa da visão.

Segundo Gasbaretto, a "melhora quantitativa" é definida como aquela que permite à pessoa com baixa visão, visualizar objetos, símbolos ou letras menores; e a "melhora qualitativa" é aquela que proporciona a visualização de objetos, símbolos, letras do mesmo tamanho, porém, com maior qualidade e melhor rigidez (GASPARETTO, 2001, p. 33).

Em ambiente escolar, precisamos dar ênfase à importância de um trabalho e a escolha do recurso didático mais adequado para se ter acesso à leitura com mais conforto.

O que chama atenção é para a maneira diferenciada que cada uma pessoa com baixa visão enxerga. É uma investigação que descreve e analisa sobre as condições pedagógicas de alunos cegos e com baixa visão no ensino superior, abordando como elemento básico suas características visuais.

São recomendados para esses alunos recursos ópticos, não ópticos, digitais e eletrônicos. É importante que os profissionais e/ou professores tenham conhecimento sobre os recursos didáticos para os alunos com deficiência visual. Por isso, os profissionais precisam ter informações básicas referentes às condições, características, potencialidades dessas pessoas. Só assim poderão adequar a sua atuação ou suas estratégias de ensino as condições visuais do aluno.

A pessoa com baixa visão, que tem problema de visão por causa de doença congênita, adquirida ou hereditária, muitas vezes conseguem enxergar muito menos que as outras pessoas, cuja visão não melhora com o uso de óculos comuns (MIN; SAMPAIO; HADDAD, 2001).

Bruno e Mota (2001) a pessoa com baixa visão apresenta condição de indicar projeção de luz até o grau, em que a redução da acuidade visual pode interferir ou limitar seu desempenho. Neste caso, o processo educacional se desenvolve, principalmente, por meios visuais, com a utilização de recursos específicos.

Ressaltamos, que a avaliação oftalmológica da pessoa com baixa visão, deve ser completada com a avaliação funcional. Essa avaliação consiste em avaliar, de modo mais completo a capacidade visual, do o aluno utiliza de resquício visual, ou seja, a sua visão funcional. De acordo com Ochaíta e Espinosa (2004, p. 154) nesta avaliação,

> É importante destacar que a visão funcional não depende apenas do grau de perda visual de que padece o sujeito, mas também de outros fatores, como a motivação e a atitude que manifesta em face de sua utilização, os tipos de estímulos que se apresentam a ele e o treinamento que tenha recebido para potencializar ao máximo o seu uso. Por essa, razão, perdas visuais similares podem gerar capacidades funcionais diferentes.

Para a pessoa com baixa visão, a avaliação funcional possibilita ampliar o máximo da sua potencialidade visual e da sua eficácia funcional, seja para as tarefas escolares ou da vida prática. No entanto, como afirma Gasparetto (2001), as pessoas com baixa visão se diferenciam na habilidade de utilizar a visão, porque esta não depende apenas do quadro clínico, mas também, da eficácia do uso da visão. Segundo essa autora, poucos diagnósticos avaliam a capacidade visual, fazendo referência à eficiência visual da pessoa.

Para a pessoa com baixa visão, além do laudo oftalmológico, é necessária a avaliação funcional, a fim de detecção do déficit visual, da qual possa favorecê-la nas suas atividades de vida prática e educacional.

Bruno e Mota (2001) afirmam que:

A avaliação funcional da visão revela dados qualitativos de observação informal

sobre:

• o nível de desenvolvimento visual do aluno;

• o uso funcional da visão residual para atividades educacionais, de vida diária,

orientação e mobilidade;

• a necessidade de adaptação à luz e aos contrastes;

• adaptação de recursos ópticos, não ópticos e equipamentos de tecnologia avançada (BRUNO; MOTA, 2001, p. 37).

Segundo observa Silva (2008), às dificuldades provocadas pela alteração visual, seja no campo visual ou na acuidade visual, são limitações que restringem algumas situações de aprendizado. A autora explica:

> [...] o caso de uma pessoa com perda no campo visual periférico, quadro de Retinose Pigmentar, um dos problemas a ser enfrentado é a dependência das condições ambientais de iluminação, porque seu funcionamento é diferente durante o dia ou à noite. As principais dificuldades se relacionam a calcular distâncias; detectar obstáculos e desníveis; localizar semáforos; e principalmente, na leitura (SILVA, 2008, p. 45).

Os recursos didáticos para pessoas cegas servem de mediadores no processo de aprendizagem e para as pessoas com baixa visão esses recursos ajudam a melhorar o seu desempenho visual.

Chamamos a atenção para as condições pedagógicas de alunos cegos e com baixa visão no ensino superior, abordando como elemento básico suas características visuais indicando alguns recursos didáticos.

A pessoa com baixa visão possui padrões diferenciados de respostas, pois depende da acuidade visual existente e de outras funções, como sensibilidade ao contraste, percepção das cores e intolerância à luminosidade (MIN; SAMPAIO; HADDAD, 2001).

Na perspectiva educacional, a pessoa com baixa visão pode apresentar resíduo visual que lhe permite ter acesso à informação com auxílio de recursos didáticos e/ou equipamentos adequados a sua condição visual.

Para a ampliação da imagem, existem três possibilidades: (1) aproximar o objeto dos olhos, caso em que o sujeito altera a distância em relação ao objeto, realizando, de maneira natural, a adaptação; (2) aumentar opticamente a imagem do objeto com algum tipo de lente, ou seja, por meio de auxiliares ópticos; (3) aumentar o tamanho da imagem percebida pela ampliação do tamanho do objeto (RUIZ et al., 1989 apud MARTIN; GASPAR; GONZÁLEZ, 2003).

Conforme afirmamos anteriormente, recursos disponíveis para pessoas com baixa visão envolvem auxílios ópticos, não-ópticos e eletrônicos, que são instrumentos que permitem a ampliação da imagem.

Recursos ópticos têm por finalidade uma maior resolução visual da imagem, seja pela ampliação ou pelo posicionamento da imagem na retina. Podem ser usados para longa ou curta distância. Esses recursos são: óculos especiais; lupa; telescópio; microscópio; telemicroscópio.

Óculos especiais – é um utensílio formado por um conjunto de duas lentes (de grande aumento) correspondentes aos dois olhos ou não, quando ligados entre si, saem duas hastes que se prendem às orelhas. Há três tipos: óculos bifocais; óculos binoculares com prismas; óculos asféricos monoculares.

Lupa é uma lente de aumento que serve ler textos de letras pequenas, editados ou manuscritos. Podem ser: manual ou de apoio (fixa), com ou sem iluminação, do tipo globos de aumento, lentes fresnal e barra de aumento. A lupa manual proporciona um campo visual pequeno, sendo indicada para ler um texto curto; lupas de apoio possuem suporte que permitem manter a lente a uma distancia constante do objeto e serve para treinamento e ajustamento da distância correta do material de leitura. Esse material é útil para a leitura de mapas e gráficos (SOARES, 2011).

Telescópio é um instrumento óptico monocular e binocular, que possui lentes convergentes e divergentes e é projetado para ver com um ou ambos os olhos, indicado para pessoas com escassa acuidade visual, que precisam de uma correção superior aos óculos ou às lupas. Esse instrumento é usado para leitura de longe, por exemplo, no quadro branco.

Existem tipos de telelupas de foco fixo, em que se deve conhecer a distância exata entre o aluno e o quadro; e de foco regulável. A leitura no quadro deve ser realizada por partes, pois esses instrumentos restringem muito o campo visual.

Microscópio é um instrumento óptico que usa uma combinação de lentes para reproduzir imagens ampliadas de pequenos objetos. Seu uso pode proporcionar longos períodos de leitura e de trabalhos de escrita.

Telemicroscópio é um telescópio adaptado a curta distância, mediante uma lente de aproximação e que permite trabalhar a uma distância maior que os microscópios (MARTIN; GASPAR; GONZÁLEZ, 2003).

Recursos não-ópticos são recursos conseguidos através das condições do ambiente com a finalidade de aumentar a resolução visual. Podem ser usados em conjunto com o recurso óptico ou não, com o objetivo de melhorar a função visual. Esses recursos são: controle de iluminação; transmissão de luz; contraste; aumento do contraste.

Controle da iluminação - São propostas algumas situações: a luz deve ajustarse ao material impresso e não deve dar reflexo nos olhos; a necessidade de uma iluminação "média-40 luz" para atingir um bom funcionamento visual; a utilização de uma luz artificial seja fluorescente ou incandescente, que pode ser através de uma lâmpada de braço flexível; evitar ofuscações.

Transmissão de luz são auxílios de lentes e filtros que diminuem o ofuscamento e aumentam o contraste (DOMINGUES et al., 2010, apud SOARES, 2011).

Contraste é determinado pelas cores e refere-se à busca de maior contraste, sendo guiado através dos materiais de leitura como tamanho, espessura e clareza; comprimento da linha, largura das margens e espaçamento entre as letras; utilização de marcadores escuros, tiposcópio (pedaço de papel cartolina com brecha) para tapar toda folha impressa do texto e indicar apenas a linha.

O aumento do contraste pode ser usado através de um pincel atômico claro, que dão maior contraste no quadro escuro, sendo mais usado nas escolas; canetas de pontas porosas, pincel atômico preto que dá contraste nos cadernos ou nas folhas brancas; cores fortes em papel branco, lápis preto nº 1 ou nº 6B (o grafite é mais mole e mais contrastante).

Os estudos de Bruno e Mota (2001) e Gasparetto (2001) enfatizam o uso de material impresso, o qual é preciso reforçar os traços com negrito, se necessário. Para gráficos, cartazes e informes, usar cores como amarelo em fundo preto, azul ou verde; e em fundo branco usar cores escuras. Esse último ajuda na ampliação de imagem.

Os recursos eletrônicos permitem melhores condições de imagens da resolução visual. Podem ser usados em conjunto com o recurso óptico ou não, com o objetivo de melhorar a função visual.

Closed Circuit Television (CCTV) ou Circuito Fechado de Televisão é um aparelho acoplado a um monitor de TV que amplia em até 60 vezes as imagens e as transfere para o monitor. Com esse dispositivo, a pessoa pode ler livros e mapas comuns, além de fazer tarefas com uso de caneta, lápis ou máquina de escrever. O circuito interno de TV é utilizado quando a pessoa não consegue mais ler com lupas e lentes positivas (CARVALHO, 2001).

Lupa Eletrônica – usada por pessoas que necessitam de grande ampliação de textos e imagem. Constitui-se basicamente de uma microcâmera aliada a um circuito eletrônico que amplia textos e imagens, reproduzindo-os em qualquer televisão convencional (UNIVERSIDADE ESTADUAL DE CAMPINAS, 2011).

Softwares de ampliação de textos são softwares ampliadores de tela ou de caracteres, que aumentam o tamanho da fonte e das imagens na tela do computador para pessoas com baixa visão (BORGES, 2009).

O sistema operacional Windows possui uma ferramenta, chamada opção de acessibilidade, que tem recursos para o teclado, mouse, som e vídeo.

Outros recursos para pessoas com baixa visão são: lupas manuais, telescópios, auxílios não ópticos (controle da iluminação), ampliadores de tela, circuito fechado de televisão (CCTV), tecnologias digitais, impressão em braile, ampliação de letra.

Para informações adicionais e aprofundadas, recomendamos a leitura de Moura e Castro (1998).

# <span id="page-11-0"></span>**4 Alguns Recursos Direcionados para Pessoa Cega**

#### <span id="page-11-1"></span>**4.1 Braille**

Começamos por apresentar o sistema Braille. Criado por Louis Braille (1809- 1852), um francês que perdeu a visão aos três anos de idade, em razão de um acidente na selaria de seu pai. Braille dedicou-se intensamente ao estudo, análise, pesquisa e identificação, a partir do sistema de Barbier, tentando torná-lo mais objetivo e adequado às necessidades das pessoas cegas. Segundo Oliveira (2009) o invento de braile teve duas versões. A primeira versão, apresentada em 1825, permitia a representação do alfabeto e dos números, da simbologia aritmética, fonética e musicográfica e se adaptava às peculiaridades da leitura tátil, onde cada caractere podia ser percebido pela parte mais sensível dos dedos, por meio de apenas um contato. A segunda versão, a definitiva, foi apresentada em 1837, e a segunda versão consiste nas características atuais, mas será exposto no item que se intitula por sistema Braille.

O Sistema Braille – é um sistema de escrita e leitura, em relevo, constituído por 63 (sessenta e três) símbolos, formados por pontos e duas colunas, ou seja, uma matriz de 3 X 2. Possibilita a combinação de símbolos diferentes empregados em: textos, matemática, música, símbolos científicos, números, pontuação, acentuação e na informática (BRUNO; MOTA, 2001). Esse sistema é adaptado para todas as línguas.

O braile pode ser escrito por meio de uma reglete e um punção, ou de máquina de datilografia adequada para esse tipo de escrita. A reglete é uma placa de metal dobrável, encaixada em uma tábua de madeira de aproximadamente de 30 X 20 cm, onde é preso o papel. A punção é um instrumento que pode ter cabo anatômico ou de madeira com uma ponta de metal. Para se entender melhor sobre a utilização dos recursos citados acima, Bruno e Mota (2001, p. 42), fornecem o seguinte exemplo:

O aparelho de escrita usado por Louis Braille consistia em uma prancha, uma régua com duas linhas, com janelas correspondentes às celas Braille, que se encaixam pelas extremidades laterais na prancha e o punção. O papel era introduzido entre a prancha e a régua, o que permitia à pessoa cega, pressionando o papel com o punção, escrever os pontos em relevo. Hoje as regletes, uma variação desse aparelho de escrita de Louis Braille, são ainda muito usadas pelas pessoas cegas. Todas as regletes modernas quer sejam modelos de mesa, a positiva ou de bolso, consistem essencialmente de duas placas de metal ou plástico, fixas de um lado com dobradiças, de modo a permitir a introdução do papel.

Devemos acrescentar que a leitura do texto escrito em braile é realizada pelo verso do papel, onde se encontram os pontos em relevo. Os leitores cegos costumam ler, preferencialmente, com a ponta do dedo indicador de uma das mãos, mas algumas pessoas utilizam o dedo médio ou anular, ao invés do indicador. Segundo Sonza (2004) os leitores mais experientes utilizam o dedo indicador da mão direita, com uma leve pressão sobre os dedos em relevo, o que lhes permite uma ótima percepção, identificação e discriminação dos símbolos braile.

# <span id="page-12-0"></span>**4.2 Máquina Braille- Perks**

A Máquina para escrita braile – é uma máquina de datilografia que possui sete teclas, cada tecla correspondendo a um ponto e um espaço. O papel (peso 40) é fixo e enrolado, em rolo comum, deslizando normalmente quando pressionado o botão de mudança de linha. O toque de uma ou mais teclas, simultaneamente, produz a combinação dos pontos em relevo, correspondendo ao símbolo desejado (SILVA, 2008).

# <span id="page-13-0"></span>**4.3 Sorobã**

É um instrumento retangular composto por colunas e contas. Cada coluna tem cinco contas, cuja primeira conta de cada coluna, localiza-se na parte superior; esta representa o número cinco. Enquanto as quatro contas inferiores representam uma unidade.

Da direita para a esquerda, cada coluna representa uma potência de dez (SOROBAN, 1999).

Esse instrumento tem sido utilizado para efetuação de operações matemáticas, registrando valores; operações de soma, subtração, multiplicação e divisão; extração de raízes (quadrada e cúbica); trabalho com horas, minutos e segundos; conversão de pesos e medidas; números inteiros, decimais e negativos. É um recurso que pode ser usado por pessoas cegas e com baixa visão (FERNANDES et al., 2006).

# <span id="page-13-1"></span>**4.4 Cubarítmo**

É uma caixa com uma grade metálica, em que são dispostos pequenos cubos, que se armam as contas, de maneira similar aos videntes. Esses cubos, fabricados em plástico, têm em cinco de suas seis faces impressos em alto relevo, com os dez primeiros caracteres do Sistema Braille, que representam os algarismos sem o sinal de número. Na sexta face de cada cubo há um traço, usado para representar os sinais de operação (FERNANDES et al., 2006).

#### <span id="page-13-2"></span>**4.5 E.V.A (Etil Vinil Acetato)**

É uma placa de borracha geralmente retangular ou quadrado, utilizada para confecção de materiais, por exemplo para métodos de construção, reprodução e aplicação de representações gráficas táteis, como moldes de letras, números, formas geométricas, mapas táteis entre outros.

# <span id="page-13-3"></span>**4.6 Livro didático acessível**

É um livro didático transcrito de um texto ou de um livro para o sistema Braille, e que tem características específicas em relação ao tamanho, à paginação, à representação gráfica, aos mapas e às ilustrações, devendo ser fiel ao conteúdo e respeitar normas e critérios estabelecidos pela Comissão Brasileira do Braile (SÁ; CAMPOS; SILVA, 2007). O livro acessível visa contemplar a todos os leitores cegos e com baixa visão.

As Tecnologias Digitais possuem aplicativos, recursos, equipamentos e produção de material, enfim, elementos que contribuem para o processo de aprendizagem do aluno cego e com baixa visão dentro e fora da sala de aula. Esse processo precisa ser combinado por meio de orientações e estratégias pedagógicas, além de instrumentos adequados a cada caso. Por isso, é importante que o ambiente de aprendizagem seja organizado de modo acessível. Selecionamos alguns recursos:

## <span id="page-14-0"></span>**4.7 Laptop/Notebook**

É um computador portátil e pessoal, alimentado por bateria, que possui tela plana e que pode ser conectado a monitor e teclado externo. Possui softwares específicos e/ou periféricos que podem ser operados por pessoas com baixa visão ou cegas.

#### <span id="page-14-1"></span>**4.8 Escâner de mesa**

É um aparelho usado para reprodução digital de textos, imagens, impressos etc., através da leitura ótica. Muito utilizado para transferência (digitalização) de textos já impressos (livros e revistas) para o computador (SONZA, 2004).

O Escaneamento de textos refere-se ao ato de fazer cópia digital por meio do uso do escâner. Já a digitalização de textos é ato de digitalizar um texto ou documento impresso em papel através de um escâner. Há um programa de reconhecimento de caracteres (OCR), que torna o texto em imagem inteligível para um leitor de tela. O serviço que faz parte do Programa Nacional do Livro Didático, financiado pelo Fundo Nacional e De Desenvolvimento da Educação, do Ministério da Educação e é fornecido com alguns escâner. Esse trabalho é lento, exigindo um tempo para a correção do texto digitalizado, e este pode ser gravado em formato como: rtf, txt ou html; ou em áudio (em formatos wav ou mp3) (CARVALHO, 2001).

O escâner de mesa acessível se trata de escâner com voz que deve ser conectado ao computador. Nesta seção, utilizaremos como exemplo o escâner com voz Sara PC® da Fernandes e FIC, prático, leve e compacto. Ele converte documentos impressos em áudio em português do Brasil com o auxílio do computador e do software House®.

Primeiramente, conecte o escâner ao computador e instale o software que está disponível na compra do Sara PC®. Este software é responsável pela transcrição do arquivo em áudio. A ampliação na tela do computador em até 16 vezes com ajustes

no contraste, cores e brilho permite o uso do equipamento por pessoas com baixa visão.

O Sara PC® permite conexão direta de uma Linha Braille ao computador e os textos serão digitalizados automaticamente nesta ferramenta.

O software dá suporte para dezoito idiomas disponíveis de alta qualidade. A área de digitalização do equipamento possui tamanho de até 43,5cm de altura, 25cm de largura e 36,5cm de profundidade. Seu peso é de 1,9 kg.

Para mais informações sobre o Escâner Sara acesse: <https://www.youtube.com/watch?v=VlPpqiYIm-w> (TECASSISTIVA - TECNOLOGIA E ACESSIBILIDADE, 2015).

Como alternativa de baixo custo ao Sara PC®, você pode utilizar a câmera do celular também como escâner. Para isso, sugerimos que seja assistido ao tutorial disponível no endereço: <https://www.youtube.com/watch?v=AMchUAfCUOA> (MUNDO CEGAL, 2021b).

# <span id="page-15-0"></span>**4.9 Impressora braile**

É um equipamento de imprimir em braile e produzir em formato de matrizes de metal ou formulários contínuos, utilizando máquinas eletrônicas com sistemas informatizados. O funcionamento dessa máquina é semelhante às impressoras de tinta. Para utilizar os recursos digitais não é necessário agregar à impressora. Segundo Silva (2008) a redução de espaço proporcionada pelo braile eletrônico é um exemplo da contribuição que as ajudas técnicas representam para a valorização desse sistema. Segundo a autora, um livro em braile com 2000 (duas mil) páginas de formato A4 fica contido em um único arquivo, que pode ser salvo em CD, pen drive e outros.

Sonza (2004) aliada discussão de tecnologias assistivas e acessibilidade de deficiência visual. Para a autora, a tecnologia assistiva consiste na ajuda ou auxilio às pessoas com alguma limitação proporcionando uma maior independência, e fornece vários exemplos dessas tecnologias, das quais destacamos três: auxílios para a vida diária (envolve materiais e produtos que auxiliam nas tarefas rotineiras); modificação em casa e no ambiente de trabalho (adaptações estruturais que eliminam barreiras físicas de acessibilidade); auxílios para deficiência visual ou baixa visão (lupas, lentes, sistemas de TV, grandes telas, braile para equipamentos com síntese de voz, e outros).

O uso de computadores está cada vez mais frequente na vida dos estudantes. O acesso a essa tecnologia proporciona a pessoa cega e com baixa visão, o acesso à informação, como no caso do conteúdo ministrado em sala de aula. Assim, as Tecnologias Digitais, como o Sistema DOSVOX e outros leitores de tela – são recursos que podem em muito ajudar no acesso à informação.

# <span id="page-16-0"></span>**4.10 Sistema DOSVOX**

O DOSVOX, foi desenvolvido, em 1993, pelo Núcleo de Computação Eletrônica (NCE), atual Instituto Tércio Pacitti de Aplicações e Pesquisas Computacionais, da UFRJ (2007). Esse sistema computacional, gratuito, se comunica com o usuário através de síntese de voz, em que essa comunicação vai acontecendo através do manuseio do teclado, onde o usuário tecla as funções que deseja realizar. Segundo Borges (2009) o sistema permite a leitura e escrita de textos, gravação e reprodução de sons, compartilhamento de informações em largo espectro, incluindo a comunicação bidirecional à distância.

Alguns aplicativos do Dosvox são: edivox (edita textos); letravox (apresenta letras associadas a palavras, imagens e sons); jogos, intervox e outros.

O NCE propõe várias ferramentas que tem acesso gratuito para usuário com deficiência visual: lentepro é um programa para ampliar área da tela em uma janela, permitindo ver com destaque o local onde o cursor do mouse estiver apontado; Magic é um software que possui ampliador de tela, com aumento de 2 a 16 vezes, para ambiente Windows e com aplicativos compatíveis.

São vários os recursos de Tecnologia Assistiva usados no desenvolvimento e aprendizagem de estudantes com Deficiência Visual, dessa forma o uso do computador complementa e auxilia os professores e é de suma importância, temos hoje alguns softwares que auxiliam as atividades escolares que serão descritos abaixo assim como alguns aplicativos de celulares que poderão ser incorporados a sala de aula.

Conforme já abordado, o DOSVOX é uma ferramenta que contribui e facilita os trabalhos com alunos com Deficiência Visual, é um sistema operacional para microcomputadores que se comunica com os usuários através da síntese de voz. O conjunto de recursos disponíveis no software expande as atividades que podem ser desenvolvidas como, por exemplo, o acesso à Internet, listas de discussão, edição de

textos, entretenimento, treinamento, leitura falada, contribuindo para aumentar seu potencial (BORGES, 2006).

Os leitores de telas são recursos que chegaram para facilitar a vida dos deficientes visuais, a exemplo do Jaws, Virtual Vision e NVDA, os deficientes visuais utilizam a tecnologia para síntese de voz, com eles realizam leituras de textos de diferentes naturezas dentre as quais destacamos quatro leitores de telas: Jaws, Virtual Vision, NVDA e Orca. Job Access With Speech (JAWS)– é um software desenvolvido pela Freedom Scientific, norte-americana, que oferece voz sintetizada em ambiente Windows para acessar software, aplicativos e recursos na Internet. É um leitor de tela que pode proporcionar a autonomia dos usuários cegos. Permite a estes utilizarem o ambiente Windows e gerenciar aplicativos de e-mail, editores de texto, planilhas, navegadores de Internet, softwares de apresentação, de gerenciamento de bases de dados, entre outros. Esta ferramenta aceita a linguagem de scripts que serve para estender a capacidade de trabalhar com muitos outros aplicativos, inclusive de outras plataformas (BORGES, 2006).

# <span id="page-17-0"></span>**4.11 Virtual Vision**

É um software desenvolvido pela empresa brasileira Micropower, em 1997. Este leitor de tela pode ser acionado por programas como: Windows, Office, Internet Explore e outros aplicativos através da leitura dos menus e telas, por um sintetizador de voz (MICROPOWER, 2011).

#### <span id="page-17-1"></span>**4.12 Non Visual Desktop Access (NVDA)**

É software desenvolvido pela NV Access, empresa norte-americana, em 2006. Este leitor de telas é gratuito e de código aberto. A característica principal é que não precisa ser instalado no sistema, pode ser levado em um pendrive, CD ou qualquer outro disco removível (EDGEWALL, 2008).

# <span id="page-17-2"></span>**4.13 Orca**

É um software desenvolvimento pelo escritório do Programa de Acessibilidade da Sun Microsystems Inc., norte-americana, e representado pela comunidade GNOME, em 2005. Este leitor de tela é gratuito, livre e de código aberto, flexível e compatível com Sistema Operacional Linux. Usa várias combinações de fala, braile e ampliador de telas (PROJECTS/ORCA - GNOME WIKI!, 2005).

Há outros softwares que tem se tornado elementares no ensino dos estudantes com Deficiência Visual como é o caso do Braille falado, do Mecdaisy, do Braille Fácil e do BrainPort. O Mecdaisy é uma solução tecnológica que permite a produção de livros em formato digital acessível, no padrão Daisy. O Braille Fácil que é um programa que transcreve automaticamente documentos em texto para Braille, para posterior impressão.

Há também, o BrainPort que é uma tecnologia que permite a uma pessoa cega "ver" a forma, tamanho, localização e movimento de objetos utilizando a língua, é constituída por um par de óculos de sol com uma pequena câmera de vídeo, um comando e uma espécie de "chupeta" que se coloca sobre a língua (RINKER, 2010).

As imagens, captadas através de uma pequena câmera colocada nos óculos, são enviadas para um comando que as converte em impulsos elétricos que, por sua vez, são transmitidos para a língua através de uma "chupeta" ligada ao comando por um fio. Por fim, as terminações nervosas da língua enviam os estímulos elétricos ao cérebro. Com o treino os usuários tornam-se capazes de "ver", ou seja, identificando os padrões de estímulos o que permitirá perceber os objetos e os seus movimentos. Segundo os seus criadores, esta tecnologia não pretende ser a substituta das tão conhecidas bengalas branca ou dos cães guia, mas sim, funcionar numa lógica de complementaridade (RINKER, 2010).

Há também outros recursos de Tecnologia Assistiva que foram criados visando melhorar a qualidade de vida, das pessoas com deficiência visual que são os Aplicativos para Android e iPhone.

Mazzoni *et al* (2001) afirma que com a disseminação da rede Internet, trouxeram às pessoas com Deficiência novas possibilidades e expectativas em termos de estudo, trabalho e lazer, assim como um avanço muito grande na Tecnologia Assistiva associada a informática.

O BilndTool é um aplicativo criado pelo cientista da computação Joseph Cohen, pesquisador da Universidade de Massachusetts, é um aplicativo que reconhece objetos. Funciona da seguinte maneira: o usuário deve apontar o celular para seu entorno até senti-lo vibrar. Isso significa que o aplicativo detectou um objeto reconhecível e pode verbalizar qual é (MONTEIRO, 2018).

Essa leitura de objetos tridimensionais é feita por uma rede neural artificial capaz de relacionar o que está diante da câmera do aparelho com imagens armazenadas em um banco de dados, buscando semelhanças.

O sistema, claro, está sujeito a erros, mas é programado para descrever o objeto apenas se há possibilidade de ao menos 30% de acerto. O BilndTool é gratuito e está disponível para sistema Android no Google Play. Pode-se usar este aplicativo para fazer leitura de imagens e gráficos matemáticos.

O Be my eyes é um aplicativo especialmente interessante, pois permite que pessoas que enxergam ajudem cegos a resolver problemas pontuais, como ler uma etiqueta, um rótulo, uma conta etc. Ao se cadastrar no sistema, o usuário pode atuar como voluntário ou como alguém que precisa de auxílio (MONTEIRO, 2018).

Este envia imagens em vídeo do que precisa ver; a outra pessoa responde por escrito e o aplicativo verbaliza. Be my eyes pode ser baixado gratuitamente para iPhone no iTunes. Pode ser usado na detectação de cores, conferencia de dinheiro, leitura de imagens, gráficos, tabelas, locais enfim uma infinidade de outras possibilidades.

O Color ID disponível para iPhone e Android, é um aplicativo capaz de reconhecer os mais variados tons de cores e verbalizar (em inglês) para o usuário. Pode ajudar pessoas com baixa visão a descobrir, por exemplo, a cor da roupa que pretende usar ou se uma fruta ainda não está madura é um sistema gratuito (MONTEIRO, 2018).

IBrailler Notes, permite digitar anotações na tela do iPad ou iPhone e compartilhá-las diretamente em braille. Basta posicionar os dedos sobre a tela que teclas dinâmicas aparecem, melhorando o conforto do usuário. Este aplicativo permite a conversão de textos automaticamente para o Braille, que pode converter textos de diferentes disciplinas, como português, matemática, geografia, história entre outras.

O Ariadne GPS, foi especialmente desenvolvido para cegos ajuda a saber onde ele está e a seguir rotas. O usuário passa o dedo sobre o mapa e o aplicativo verbaliza onde ele está e oferece as coordenadas para chegar ao destino. O celular vibra caso seja preciso atravessar um cruzamento e também sinaliza as paradas em ônibus em movimento. Disponível em vários idiomas para IPhone, usado também para leitura de mapas geográficos (MONTEIRO, 2018).

Ubook é uma loja de audiolivros com mais de 1000 títulos no catálogo. O Ubook é uma audioteca com plano de assinatura mensal. Com um acervo que conta com vários gêneros literários e mais de mil títulos, a ideia é similar, com a de serviços de streaming populares.

As opções de audiolivrosainda são muito poucas no mercado. Os usuários podem baixar o aplicativo Ubook pela Internet, iOS ou Android, e salvar os livros que mais interessam dentro do catálogo. Um diferencial do software é a possibilidade de compartilhar diretamente trechos de livros nas redes sociais (MONTEIRO, 2018).

O CPqD Alcance é um guia completo para deficientes visuais, com narração automática da tela e com auxílio para quase todas as funções básicas e avançadas do celular. Disponível para Android 4.0 ou superior, o sistema é de simples navegação e tem configurações que tentam manter a privacidade do usuário, permitindo que ele escreva sozinho. Após instalado, o CPqD Alcance já se torna a interface padrão do celular, sem a necessidade de cadastro, é um aplicativo disponível gratuitamente na loja do Google. Faz com que as pessoas com deficiência visual possam utilizar todos os comandos de um celular normalmente, incluindo pesquisas em sites de internet e outros aplicativos de celular. Estes são aplicativos inovadores no campo da Deficiência Visual e ainda estão em processo de disseminação (REDAÇÃO, 2015).

Seguem a descrição de outros recursos pedagógicos, que envolvem características também de aspectos sonoros e táteis: Braile falado – é um aparelho com teclado braile e voz sintetizada que realiza várias funções, como: criação de arquivos, calculadora, relógio, calendário e cronômetro. Possui ainda uma porta série, que torna possível sua conexão com o computador. Alguns equipamentos são mais atualizados, tendo autonomia para utilização por doze horas e baterias recarregáveis. Este equipamento se completa com "uma unidade de discos e programa de leitura que permite o acesso à tela do computador" (CAPARRÓS, 2003, p. 309).

Livro falado – é um livro gravado em CD. Muito utilizado no país, é um eficiente recurso como livro didático, tanto para o ensino médio quanto ensino superior (CERQUEIRA; FERREIRA, 2000).

Gravadores – é um aparelho utilizado para gravar e reproduzir sons por processo magnético ou digital, além do mp3, mp4, celular; apesar de não terem sido direcionados para isso, por vezes são utilizados com essa função.

Calculadora que fala – é uma máquina, de bolso, que realiza cálculos matemáticos, que dizendo cada entrada e resultado. É capaz de executar todas as operações de uma calculadora eletrônica não adaptada (usam-se fones de ouvido).

A identificação destes recursos e de alguns procedimentos para alunos com deficiência visual, abrem-se um universo possibilidades para a análise e discussão acerca dos recursos pedagógicos que podem envolver estratégias de aprendizagem,

recursos e ambiente acadêmico, especificamente, para os alunos com deficiência visual no ensino superior.

Defendemos que para a operacionalização efetiva de alunos com deficiência visual na universidade, se constitui pelo acesso à informação em parte pela responsabilidade não só destes alunos, mas pela disponibilização de recursos didáticos por parte da instituição ao qual ele está vinculado.

# <span id="page-21-0"></span>**5 Orientações acerca da Mobilidade**

Seguem algumas orientações necessárias para que a pessoa com deficiência visual se locomova de forma independente, segura e adequada.

É importante acrescentar aspectos em relação à orientação e mobilidade para as pessoas cegas. Para os especialistas Coín e Enríquez (2003), a orientação é definida como um processo cognitivo que permite estabelecer e atualizar a posição que se ocupa no espaço por meio da informação sensorial; e a mobilidade, em um sentido mais amplo, é a capacidade de deslocar-se de um lugar para outro.

Para a locomoção e orientação da pessoa cega é necessário passar por um treinamento, para que possa utilizar de forma correta a informação sensorial. Desse modo, o tato é um dos sentidos mais utilizados, permitindo que a pessoa possa ter um contato direto com o objeto a ser percebido. Nesse caso, chamamos a atenção para o contato indireto que é utilizado por meio da bengala, para explorar o ambiente em torno da pessoa. A bengala ajuda na locomoção e mobilidade, auxiliando a pessoa cega a "perceber" os obstáculos que estão à sua volta (SÁ, 2002). Para um cego, a bengala é um instrumento que serve como prolongamento do tato.

A bengala longa, dá ao usuário maior independência nos seus deslocamentos, desde que tenha adquirido habilidades, tais como: conhecimento e manipulação da mesma, e empunhadura correta, detectar e explorar objetos, varredura, subir e descer escada e outros (MACHADO, 2003).

Qualquer resido visual, ou seja, visão funcional, ainda preservado é muito importante como referência nesse deslocamento.

A orientação pode ocorrer espontaneamente ou por meio do aprendizado e desenvolvimento no uso dos sentidos remanescente para se obter informações do ambiente.

De acordo com Ochaíta e Espinosa (2004, p. 154) nesta avaliação,

É importante destacar que a visão funcional não depende apenas do grau de perda visual, mas também de outros fatores, como a motivação e a atitude que manifesta em face de sua utilização, os tipos de estímulos que se apresentam a ele e o treinamento que tenha recebido para potencializar ao máximo o seu uso. Por essa, razão, perdas visuais similares podem gerar capacidades funcionais diferentes.

Por isso, é importante o envolvimento do profissional que está trabalhando com o aluno com deficiência visual e o contato com o seu diagnóstico. Para Gasparetto (1997, 2001), além de enfatizar a importância da avaliação funcional, deve-se exigir a obrigatoriedade de exames oftalmológicos ou, pelo menos, a medida da acuidade visual desses alunos.

É importante que uma pessoa com deficiência visual tenha a noção e segurança de saber onde está, para onde quer ir e como fazer para chegar ao lugar desejado. Ela pode usar a audição, o tato, a cinestesia, o olfato e a visão residual, quando for o caso, para se orientar.

Geralmente, pessoas sem deficiência quando não tem o convívio com a pessoa com deficiência, sente se confusa ao encontrar com ela. Isso é natural. Todos nós podemos sentir-nos desconfortáveis diante do "diferente". Esse desconforto diminui e pode até mesmo desaparecer quando existem muitas oportunidades de convivência entre pessoas com e sem deficiência.

Importante não fazer de conta que a deficiência não existe. Se você se relacionar com uma pessoa com deficiência não finja que ela não tem deficiência, você vai ignorar uma característica muito importante dela. Dessa forma, você não estará se relacionando com ela, mas com outra pessoa, uma que você inventou, que não é real. Aceite a deficiência. Ela existe e você precisa levá-la na sua devida consideração. Não subestime as possibilidades, nem superestime as dificuldades e vice-versa.

As pessoas com deficiência têm direitos, podem e querem tomar suas próprias decisões e assumir a responsabilidade por suas escolhas. A isso chamamos de empoderamento, ou seja, ao fato de tomarem o poder de suas próprias vidas.

Ter uma deficiência não faz com que uma pessoa seja melhor ou pior do que uma pessoa sem deficiência. Provavelmente, por causa da deficiência, essa pessoa pode ter dificuldade para realizar algumas atividades e, por outro lado, poderá ter extrema habilidade para fazer outras coisas (PRODAM, [s.d.]).

Pessoas com deficiência são iguais na diferença que as caracterizam. A maioria das pessoas com deficiência não se importa de responder perguntas, principalmente aquelas feitas por crianças, a respeito da sua deficiência e como ela

realiza algumas tarefas. Mas, se você não tem muita intimidade com a pessoa, evite fazer muitas perguntas íntimas.

Quando quiser alguma informação de uma pessoa com deficiência, dirija-se diretamente a ela e não a seus acompanhantes. Sempre que quiser ajudar, ofereça ajuda. Procure, espere sua oferta ser aceita antes de ajudar. Sempre pergunte a forma mais adequada para fazê-lo. Mas não se ofenda se seu oferecimento for recusado. Pois, nem sempre essas pessoas precisam de auxílio. Às vezes, uma determinada atividade pode ser melhor desenvolvida sem assistência.

Se você não se sentir confortável ou seguro para fazer alguma coisa solicitada por uma pessoa com deficiência, sinta-se livre para recusar. Neste caso, seria conveniente procurar outra pessoa que possa ajudar. As pessoas com deficiência são pessoas como você. Têm os mesmos direitos, os mesmos sentimentos, os mesmos receios, os mesmos sonhos.

Você não deve ter receio de fazer ou dizer alguma coisa errada. Aja com naturalidade e tudo vai dar certo. Se ocorrer alguma situação embaraçosa, uma boa dose de delicadeza, sinceridade e bom humor nunca falham. Nem sempre as pessoas cegas ou com baixa-visão, precisam de ajuda, mas se encontrar alguma que pareça estar em dificuldades, identifique-se, faça-a perceber que você está falando com ela e ofereça seu auxílio. Nunca ajude sem perguntar antes como deve fazê-lo.

Caso sua ajuda como guia seja aceita, ofereça o seu braço, curvando-o, para que a pessoa coloque a mão no seu cotovelo dobrado ou em seu ombro, conforme a preferência da pessoa a ser guiada. Ela irá acompanhar o movimento do seu corpo enquanto você vai andando. É sempre bom você avisar antecipadamente a existência de degraus, pisos escorregadios, buracos e obstáculos em geral durante o trajeto. Num corredor estreito, por onde só é possível passar uma pessoa, nesse caso, coloque o seu braço para trás, de modo que a pessoa cega possa continuar seguindo você.

Para ajudar uma pessoa cega a sentar-se, você deve guiá-la até a cadeira e colocar a mão dela sobre o encosto, informando se este tem braço ou não. Deixe que a pessoa se sente sozinha.

Ao explicar direções para uma pessoa cega, seja o mais claro e específico possível, de preferência, indique as distâncias em metros ("uns vinte metros a sua frente").

Algumas pessoas, sem perceber, falam em tom de voz mais alto quando conversam com pessoas cegas. A menos que a pessoa tenha, também, uma deficiência auditiva que justifique isso, não faz nenhum sentido gritar. Fale em tom de voz normal.

Ao responder uma pergunta à uma pessoa cega, evite fazê-lo com gestos, levantando e abaixando a cabeça para dizer sim e mexendo para à direita e para à esquerda para negar ou dizer não, nem mesmo aponte algum lugar com seu dedo indicador, lembre-se sempre que a pessoa cega não está vendo seus gestos.

No caso de se deparar com uma pessoa com deficiência visual acompanhada por um cão-guia, lembre-se de que esses cães têm a responsabilidade de guiar um dono que não enxerga. O cão nunca deve ser distraído do seu dever de guia com afagos, alimentos etc.

As pessoas cegas ou com baixa visão, são como você, só que não enxergam. Trate-as com o mesmo respeito e consideração que você trata todas as pessoas. No convívio social ou profissional, não exclua as pessoas com deficiência visual das atividades normais. Deixe que elas decidam como podem ou querem participar. Proporcione às pessoas cegas ou com baixa visão, a mesma chance que você tem de ter sucesso ou de falhar.

Fique à vontade para usar palavras como "veja" e "olhe". As pessoas cegas as usam com naturalidade. Quando for embora, avise sempre a pessoa com deficiência visual, pois ele pode não perceber a sua saída e continuar a falar contigo.

A seguir, alguns procedimentos técnicos usado na locomoção de uma pessoa com deficiência visual:

- Técnica do guia vidente usando a ajuda de outra pessoa;
- Técnica de autoproteção usando seu próprio corpo;
- Técnica com a bengala longa equipamento para se orientar.

Valorizar o uso o da visão funcional, ou seja, o resíduo visual que a pessoa com deficiência visual ainda preserva para sua Orientação e Mobilidade, é indicado partir basicamente de:

- Avaliação oftalmológica;
- Avaliação ortóptica;
- Valorização dos relatos da pessoa a respeito de suas experiências visuais;

• Observação do comportamento visual da pessoa em diversas situações e ambientes.

Algumas das orientações que poderão ser transmitidas pelo professor, familiares ou pessoas bem próximas. As primeiras referem-se à utilização de outra pessoa como guia - vidente.

A pessoa com deficiência visual deverá, com o braço flexionado a 90º e junto ao corpo, segurar levemente logo acima do cotovelo, o braço ou ombro do guia, o que ele se sentir mais à vontade ou seguro, a quem seguirá mantendo uma distância de meio passo para trás. Desta forma, ele poderá receber os movimentos do guia (para frente e para trás, direita, esquerda, subida ou descida), evitando acidentes desagradáveis.

É importante que a pessoa com deficiência visual solicite o auxílio ao invés de esperar por ele, pois com isso evitará também ser puxado ou empurrado.

Para trocar de lado procederá da seguinte forma: com a mão livre, deverá segurar o braço do guia, ficando exatamente a um passo de distância atrás dele. Com a outra mão, fará o rastreamento das costas do guia até encontrar o outro braço, segurará então esse braço, ficando novamente a meio passo do guia.

Com relação à subida ou decida de escadas, e passagens estreitas com guia vidente, salientamos os seguintes procedimentos:

O guia estará sempre um degrau à frente da pessoa, e próximo ao corrimão, se houver.

A pessoa deficiente visual deverá perceber a mudança de nível entre eles e sentir com o pé a borda do degrau.

Quando for necessário atravessar passagens estreitas, o guia deverá estender o braço para trás e deslocá-lo até a linha média do corpo, para que a pessoa com deficiência visual possa colocar-se bem atrás dele.

No caso de auditório, teatro o guia deverá, após encontrar a fileira de cadeiras, posicionar-se ao lado da pessoa com deficiência visual, sem que este solte o seu braço e seguirá até o acento desejado. É importante que, ao passar entre as fileiras, ele faça o rastreamento dos encostos das cadeiras.

As orientações a seguir possibilitam maior dependência a pessoa com deficiência visual, pois não requerem a presença do guia.

> • Para acompanhar uma superfície, também chamada linha-guia, que poderá ser uma parede, um móvel, um muro ou qualquer outra, a pessoa

com deficiência visual deverá, com o braço na altura da cintura, encostar a mão na superfície, com a palma para baixo e com os dedos levemente flexionados seguir a linha guia conveniente que ao fazer este rastreamento a pessoa com deficiência visual utilize a proteção superior e/ou inferior (descritas a seguir);

- Quando a linha-guia for interrompida por aberturas, como portas, por exemplo. Para proteger o rosto de possíveis choques, deverá levantar o braço na altura do ombro, flexioná-lo em angulo de 120º aproximadamente e colocar a palma da mão voltada para fora. A distância entre o braço flexionado e o rosto deverá ser suficiente para que tenha tempo de reação ao contactar o obstáculo;
- Para proteger a região abdominal e pélvica, deverá colocar o braço levemente flexionado na altura dos quadris, de modo que, a extremidade dos dedos ultrapasse a linha média do corpo;
- Para determinar uma linha reta de direção a ser seguida e estabelecer uma marcha, deverá alinhar uma parte de seu corpo em relação à linha do objeto ou determinar a direção do som, após poderá caminhar até o local desejado. Sempre que necessário utilizar a proteção superior e/ou inferior;
- Para o conhecimento e reconhecimento do interior da sala de aula e de outros ambientes tais como banheiro, biblioteca etc. a pessoa com deficiência visual deverá, partindo de um ponto de referência fixo, como a porta, por exemplo, orientar-se segundo as direções: direita, esquerda, frente, atrás e, utilizando o rastreamento, localizar os objetos do ambiente. Quando o for pesquisar um ambiente desconhecido, não deve se esquecer de utilizar a proteção superior e/ou inferior;
- Haverá circunstâncias em que a pessoa com deficiência visual precisará ser informada a distância e a posição em relação a uma cadeira na qual este deverá sentar se. Quando a cadeira estiver de costas para o aluno, este deverá utilizar a proteção inferior se estiver de frente ou de lado, afastará a perna até tocá-la levemente. A seguir ele fará a exploração da cadeira e sentar-se-á mantendo o corpo ereto;
- Para ver, ou seja, pesquisar uma mesa, ele deverá deslizar as mãos nas suas bordas, com a palma voltada para dentro e os dedos levemente flexionados a fim de verificar suas dimensões, após o que deverá realizar a exploração de sua superfície, com movimentos leves para não derrubar os objetos encontrados;
- Na posição de "agachar" (sem inclinar a frente) e utilizando a proteção superior, a pessoa com deficiência visual, poderá encontrar objetos que tenha sido derrubado tocando levemente o chão, com os dedos flexionados em três movimentos a sua escolha:
	- o Iniciar com movimentos circulares pequenos, ir ampliando até que encontre o objeto. Deverão ser realizados movimentos horizontais, da esquerda para a direita e vice-versa, iniciando próximo ao corpo e se afastando até a extensão total do braço. Os movimentos verticais deverão começar próximo ao corpo e se afastar até a extensão total do braço, repetindo-se a pequenas distancias, até cobrir toda a área de busca.
	- o Com relação aos veículos: A pessoa com deficiência visual, poderá, através do rastreamento, perceber a sua posição, em relação a um veículo, como encontrar a maçaneta para abrir a porta e localizar a moldura superior, observando o espaço disponível para entrar, após localizar o acento do carro, ele deverá pesquisá-lo, antes de sentar-se.

É importante considerar que as pessoas cegas fazem uso da orientação e mobilidade para mover-se de forma segura e independente, no entanto, precisam ter conhecimento técnico de guia vidente, autoproteção e bengala longa.

O cego usa pontos de referência como: pontos cardeais, lojas comerciais, canteiros, praças, banca de jornal, seu próprio guia de mapas táteis ou descritivos ou informações das outras pessoas. Desse modo, pessoas cegas podem chegar aos locais desejados com mais facilidade (GIACOMINI; SARTORETTO; BERSCH, 2010).

A locomoção para a pessoa cega, segundo Lora (1998, p. 78) é, sem dúvida, uma das mais difíceis realizações "a transposição dos obstáculos que se interpõem em qualquer caminhada e a motivação para a locomoção são as principais responsáveis pela restrição de sua mobilidade".

Por isso importante incentivar a pessoa com deficiência visual se locomover com autonomia e segurança, seguindo essas orientações aqui descritas.

#### <span id="page-28-0"></span>**6 Tecnologias Assistivas**

A Tecnologia Assistiva surge como ação estratégica da política pública de educação. Ela tem por objetivo ultrapassar as barreiras sensoriais, motoras ou cognitivas que limitam o aprendizado da pessoa com deficiência, e visa promover a melhora da qualidade de vida e aprendizagem, em especial pessoas com deficiência visual (BERSCHE; TONOLLI, 2006).

No Comitê de Ajudas Técnicas, a Tecnologia Assistiva é definida como uma "área de conhecimento, com característica interdisciplinar, que engloba produtos, recursos, metodologias, estratégias, práticas e serviços que objetivam promover a funcionalidade, relacionada à atividade e participação, de pessoas com deficiência, incapacidades ou mobilidade reduzida, visando sua autonomia, independência, qualidade de vida e inclusão social" (BRASIL, 2009, p. 9).

O conceito de Tecnologia Assistiva hoje é trabalhado por diferentes autores, mas aqui vamos tomar como referência o termo "Tecnologia Assistiva Educacional", que, para Dominick (2015), tem como objetivo:

> (...) proporcionar à pessoa com deficiência: maior independência para o aprendizado; melhor qualidade de vida e a inclusão social por meio da ampliação de sua comunicação e de sua mobilidade; maior controle do ambiente; e desenvolvimento de trabalho integrado com a família, colegas e profissionais da educação (p. 306).

Em outras palavras, a Tecnologia Assistiva permite que seja acrescentado entre a pessoa com deficiência e a tarefa a ser realizada uma nova etapa, uma "tradução", tal qual definida em Grião e Bernardino Junior (2021). A seguir, apresentamos alguns desses recursos.

Ressaltamos que este Guia foi elaborado por uma pessoa com deficiência visual e destina-se para pessoas com deficiência e sem deficiência interessadas em compreender o funcionamento de tecnologia assistiva ou interessadas em aprender como auxiliar pessoas com deficiência e possuírem, desta forma, práticas mais inclusivas.

Por esta razão, as primeiras partes do texto serão destinadas à apresentação de recurso assistivo para pessoas com deficiência visual. Em seguida, apresentaremos orientações para que pessoas sem deficiência possuam práticas cotidianas acessíveis capazes de incluir o público com deficiência de maneira mais integral à sociedade.

Como as primeiras seções destinam-se às pessoas com deficiência visual, ela não requer apoio de imagens ou "*screenshots*" que apoiem os tutoriais de como utilizar determinados aplicativos. É preciso ter em mente que uma pessoa com deficiência visual faz uso da tecnologia utilizando, principalmente, leitores de tela.

Esse recurso "lê" em "voz alta" a tela do computador ou do celular de maneira linear. O leitor sem deficiência que ter contato com o texto abaixo talvez ache confusa a quantidade de informações apresentadas desta forma, mas frisamos que essas informações seguem a disposição dos leitores de tela.

Relatos de pessoas sem deficiência que leram este guia preliminarmente apontaram a sensação de experienciar a forma como uma pessoa com deficiência visual interage com a tecnologia. Para essas pessoas, talvez seja necessária que a leitura seja feita duas ou três vezes para que se torne compreensível.

Quando a seção for escrita de forma a ser utilizada como apoio para leitores de tela, essa informação constará no título para assim o público sem deficiência saber que a informação que se segue talvez não seja completamente inteligível a ele. Esse tipo de cuidado é fundamental para posturas mais inclusivas e seria desejável que o público sem deficiência tivesse este mesmo tipo de cuidado para com suas produções.

#### <span id="page-29-0"></span>**6.1 Linha Braille**

Um importante recurso assistivo é a Linha Braille, que possibilita a utilização de computadores por pessoas cegas e surda-cegas. Trata-se de uma ferramenta que se coloca sobre sua mesa e, ao tateá-la, a pessoa com deficiência tem acesso, nas pontas de seus dedos, a uma imensa biblioteca.

Com essa ferramenta há a possibilidade de ler qualquer material em texto digital e digitalizado no formato Braille Eletrônico, como se o fizesse no papel. No Brasil o recurso é chamado de linha Braille e em outros países é conhecido como *Display Braille*. Com tais equipamentos há maior estímulo à imersão no sistema criado pelo francês Luis Braille na primeira metade do século XIX. E, além disto, existem diversas vantagens no uso de tal sistema na leitura cotidiana por parte de pessoas com deficiência visual. Um exemplo disto é o aumento do domínio das estruturas gramaticais, ortográficas e as formas de construções textuais e uma maior facilidade no aprendizado de línguas estrangeiras.

Existem diversas marcas e modelos de Linha Braille no mercado. Como exemplo, podemos citar: Focus 40 (Freedon Cientific); e Braille One® (Human Ware); Braille XQ40 (HINS). Todas atendem ao público das mais diversas formas. Tendo desde 10 selas à 80 selas. E, essas selas, que nada mais são do que o espaço onde fica cada um dos caracteres que representa uma letra, número e símbolo permitem a formação de frases e fórmulas.

Quando falamos de Linhas Braille que tem de 10 a 80 selas, devemos dar uma breve explicação para que servem as tais selas. Primeiramente, é importante dizer que quanto menos selas tem uma linha, mais portátil ela é. Sendo assim, ela possui uma aplicação em atividades mais restritas. As linhas de 10 a 14 selas são consideradas "Linhas Braille de Bolso". Servem, geralmente, para serem usadas em conjunto com celulares, tablets ou computadores portáteis. Ler documentos grandes com Linhas Braille tão pequenas pode ser muito exaustivo; Linhas Braille que tenham entre 20 e 40 selas são mais confortáveis para a leitura de textos de qualquer tamanho. Entretanto, sua portabilidade é menor. Não obstante, levar Linhas Braille desse tamanho em uma bolsa para a faculdade, escola ou trabalho não requer muito esforço. A Linha Braille com 80 selas possui uma proposta mais voltada para uso estático e é muito utilizada por profissionais de Programação (T.I) e Revisores Braille. São aparelhos grandes que exigem um cuidado maior por parte de seus usuários.

Após a explicação de algumas diferenças entre Linhas Braille, é pertinente também informar seu alto preço. No Brasil, infelizmente, não existe nenhuma empresa que fabrique esse tipo de dispositivo, sendo necessário adquiri-los via importadores ou empresas autorizadas a revender em território nacional. Os valores praticados são exorbitantes, para dizer o mínimo. Em 2022, ano em que este texto foi escrito, o dispositivo mais em conta vendido no Brasil custava, aproximadamente, R\$ 11.000,00, sendo este valor praticado através de um programa de descontos de uma das empresas brasileiras que tem representação de uma das marcas do exterior. Infelizmente, esse "desconto" não favorece muita gente, pois, no Brasil poucas são as pessoas com deficiências visuais com recursos para tal aquisição. Ainda que existam programas de financiamento para recursos de acessibilidade em nosso país, isso não é suficiente para levar essas ferramentas para quem mais precisa. Então, enquanto esses recursos não podem ser parte do material didático de cada estudante com deficiência visual, instrumento de leitura de livros acadêmicos, didáticos e lazer e fomentador de novos leitores e/ou escritores em cada casa, contamos com as

Bibliotecas e Centros Culturais. Muitos desses espaços buscam incluir pessoas com deficiências e a oferta de tecnologia assistiva é uma das estratégias mais usadas por eles.

No caso da Ufes, esses equipamentos se encontra a disposição dos graduandos com deficiência visual no laboratório informacional que fica na biblioteca da Universidade.

A leitura pela Linha Braille uma verdadeira imersão no mundo da literatura e do aprendizado. Ela oportuniza aprender novas línguas, como inglês e espanhol, visto que também a Linha Braille proporciona acesso às estruturas linguísticas de cada idioma.

Com a Linha Braille, pode-se acessar qualquer aplicativo no celular, ler documentos, acessar às redes sociais, entre outras possibilidades. A Braille One® possui suporte para leitura de arquivos digitais em diversos formatos, como "doc", "docx", "rtf", "txt", dentre outras. Ela possui, na parte frontal, um teclado *perkins*, com uma sequência de três botões de cada lado, e, mais abaixo, duas teclas de espaço, para auxiliar tanto os destros, quanto os canhotos. Além disso, nas extremidades de cada uma das sequências de três teclas, há outras duas teclas, uma à esquerda, que serve para apagar, e à direita, que serve como "enter".

No espaço entre às oito teclas e as teclas de espaço, existem 20 teclas de cursor, que tem a mesma função do "enter", e servem para posicionar o leitor em um texto que necessita apagar, por exemplo.

Na parte inferior, há cinco botões, de navegação, sendo, da esquerda para a direita, o primeiro o botão de retroceder, o segundo, seta direcional para a esquerda, terceiro, um botão de início, o quarto de seta direcional para a direita e o último, para avançar. Na lateral esquerda do aparelho, de cima para baixo, estão: a entrada para o cabo *USBC*, o botão de liga/desliga e a entrada para *pendrive*. A direita, de cima para baixo, há uma entrada para fones de ouvido, (que ainda não é possível utilizar), e botões de volume para cima e para baixo. Na parte superior, situa-se o local de inserção do cartão de memória.

Em seu menu inicial, estão as opções de aplicativos que ela tem: editor de textos, terminal (para acessar os dispositivos com os quais à linha esteja conectada, via *Bluetooth* ou conexão *USB*), leitor de livros, gerenciador de arquivos, calculadora, data e hora, ajustes, serviços online e manual do usuário, respectivamente.

Para informações mais detalhadas sobre a usabilidade da Braille One®, basta que o usuário acesse o manual que vem na sua memória.

# <span id="page-32-0"></span>**7 Softwares acessíveis: dicas de elementos do Google Documentos (seção elaborada através do uso de leitores de tela)**

Para que uma pessoa com deficiência visual possa melhorar a Acessibilidade de seu documento digital com mais autonomia, poderá se orientar usando alguns recursos simples, como elementos do Google Documentos, que possuem menus de acessibilidade, acessíveis através do comando "CTRL" + "/" (barra):

O exemplo abaixo parte do Windows 11®, utiliza o navegador Google Chrome® (atualizado em maio de 2022) e o leitor de telas NVDA ® (2021.3.1).

Você pode acessá-los o atalho de teclado, contra a mais barra sempre que precisar.

Agora você pode acessar o menu formatar através do atalho "ALT" + "O". Depois, é possível navegar com as setas do teclado até estilos de parágrafos, acessar o título e depois aplicar título.

Formatar submenus, 5 de 8.

Texto, S, fio dri estilos de parágrafo, perfil, Dri, ponte pointer, submenu bordas e sombreamento b.

Título, ter filho dre de pontinho pointer submenu aplicar título a item de menu de opção não marcado.

Documento selecionado, conteúdo do documento, edição multilinha selecionado.

Em branco, seleção removida.

Assim, é aplicado o estilo título no texto que se pretendia.

Existe uma opção no NVDA® que se pode utilizar o mouse. Agora, pretendemos demonstrar como inserir texto alternativo em imagem no texto.

Selecione a imagem via mouse (por não poder ser possível acessar via teclado, conforme informado na ajuda Google).

Depois, deve usar o atalho de teclado "CTRL" + "ALT" + "Y" para acessar a janela de texto alternativo.

Depois que abriu a janela de texto alternativo:

Deverá navegar até a caixa de edição de título, colocar o título, depois navegar até descrição e colocar o texto alternativo relativo à imagem.

Fechar o título. Depois de terminar de inserir o título e a descrição navegar até o botão "OK". Dar "ENTER" no teclado.

O que botão?

Documento selecionado.

Pronto inserir texto alternativo na imagem.

O próximo elemento a ser mostrado é a criação de link.

Para o link ser considerado acessível, ele deve possuir uma descrição que informe ao usuário seu conteúdo. Não é recomendável usar como link o endereço do site e nem textos como "clique aqui", pois esta informação não traz referencial para onde o link irá levar, principalmente para quem navega por leitor de tela através da navegação por links.

Para criar um link acessível, selecione o texto que deseja que se torne o link utilizando as setas e mantendo a tecla "SHIFT" pressionada do teclado.

Depois que selecionar o texto, acesse o atalho "CTRL" "K" para abrir a janela de inserção de link.

Com a janela aberta de criação de link, agora é só digitar o endereço www para o link.

Depois navegar até aplicar e teclar o "ENTER" do teclado.

Link já está criado.

Outra dica: como criar uma lista.

Criar, usando o elemento lista permite que o usuário, principalmente a pessoa com deficiência visual, utilizando o leitor de tela, saiba de antemão quantos itens a lista possuirá antes de iniciar a leitura dos mesmos.

Primeiro, vamos selecionar o texto que deseja que se torne uma lista utilizando as teclas de setas do teclado.

Depois que selecionar o texto, utilizar o atalho que transforma o texto em lista. Se você deseja lista de marcadores, deve usar o atalho "CTRL" + "SHIFT" + 8. Se quiser lista numerada, o atalho é "CTRL"+ "SHIFT" + 7.

Para acionar uma lista de marcadores, então o atalho contra o "CTRL" +  $"SHIFT" + O.$ 

A lista está criada.

Obs: Alguns dos elementos apresentados aqui também funcionam no Planilhas Google, editor de planilhas eletrônicas e Apresentações Google editor de apresenta ações.

Para assistir ao vídeo deste tutorial, acesse o link [https://youtu.be/WdEyDM-](https://youtu.be/WdEyDM-PhL0)[PhL0](https://youtu.be/WdEyDM-PhL0) (CEAD IBC, 2020).

# <span id="page-34-0"></span>**8 Dicas de acessibilidade para pessoas sem deficiência**

# <span id="page-34-1"></span>**8.1 Formatos de arquivos digitais acessíveis**

Consideram-se formatos acessíveis os arquivos digitais que possam ser reconhecidos e acessados por softwares leitores de telas ou outras tecnologia assistiva que vierem a substituí-los, permitindo leitura com voz sintetizada, ampliação de caracteres, diferentes contrastes e impressão em Braille (BRASIL, 2015).

# <span id="page-34-2"></span>**8.2 Manual de Acessibilidade para Redes Sociais**

Este guia foi produzido por Jorge Rodrigues<sup>1</sup>, pessoa com deficiência visual da Sociedade de Surdos e Cegos, e tem o objetivo de deixar as redes sociais mais acessíveis para que as pessoas com deficiência visual naveguem com maior autonomia.

É importante aplicar a acessibilidade nas redes sociais? Pois de acordo com o levantamento feito em 2019 pelo Instituto Brasileiro de Geografia e Estatística, conhecido como IBGE (MOVIMENTO DE ACESSIBILIDADE E INTERNET SEGURA, 2017; REVISTA BRASIL, 2020), pelo menos 45 milhões de pessoas têm alguma deficiência, o que equivale a 25% da população brasileira. E, segundo a pesquisa PNAD 2014, o percentual de pessoas com deficiência (PcD) que usam com frequência a Internet é 57%, acima da média brasileira - que é de 54%. Porém menos de 1% dos sites brasileiros são acessíveis para eles, e mesmo com a existência de uma lei que exige que haja a acessibilidade no meio digital, mais de 14 milhões de portais possuem problemas estruturais que impedem o pleno acesso à Internet (FABRO, 2019).

É por isso que o manual tem esse o propósito de introduzir a pessoa sem deficiência ou as instituições de ensino ou empresas, a produzir conteúdo de uma forma correta nas redes sociais para que pessoas com deficiência possam usufruir tudo o que oferece. Temos que lembrar que esse grupo usa as redes sociais como

<sup>&</sup>lt;sup>1</sup> RODRIGUES, 2021.

qualquer outro e que, ao negligenciar seus direitos, não só se exclui uma classe, mas, também, possíveis consumidores/seguidores. Perde-se, portanto, oportunidades de ter mais pessoas engajando os seus conteúdos.

#### <span id="page-35-0"></span>**8.2.1 Como tornar a imagem acessível?**

Existem redes sociais que tem o recurso chamado "*ALT*" que é um campo do texto alternativo para quem depende dos leitores de tela que descrevem a imagem. Ele facilita muito pois quando navega no celular ou no computador, o leitor de tela vai narrando o que tem nela. Caso não exista este recurso em alguma rede social específica, você pode inserir um texto alternativo manualmente no fim do post com a imagem com a *#TextoAlternativo* ou *#ImagemAcessível* ou *#ParaTodosVerem* ou simplesmente começar com uma "Audiodescrição" e inserir uma descrição. Para saber como descrever leia a seção correspondente neste Guia.

# <span id="page-35-1"></span>**8.2.2 Como tornar a imagem GIF acessível?**

Já com os GIF é preciso destacar que é uma imagem animada para que a pessoa com deficiência saiba que é uma coisa se mexendo. Infelizmente não tem o recurso "ALT" para GIF, tendo que especificar o que é e descrever. Tem que contextualizar: Onde ocorre? Quem está na imagem? Que ação está sendo evidenciada? Tem cenários, carros, armas ou alguma coisa? Descreva! A fórmula é simples: Formato + Sujeito + Paisagem + Ação.

# <span id="page-35-2"></span>**8.2.3 Como tornar o vídeo acessível?**

Com os vídeos, o recomendado é que você insira a legenda neles usando algum programa de legendagem ou de edição de vídeos da sua vontade/confiança. E se não tiver como legendar, faça a transcrição, que é, basicamente, o que está sendo dito no vídeo e não só isso, como identificar quem está falando e os barulhos, o tom de voz/fala. As especificações técnicas:

- A fonte padrão é Arial com tamanho 47 para encaixar em vídeos de alta resolução e 32 em resoluções medianas ou inferiores.

- Máximo de comprimento de 47 caracteres por linha.

- A legenda tem que ter o mínimo de 1 segundo (2 no máximo) para o aparecimento e o máximo de 7 segundos.

- Tem que estar na cor branca ou amarela.

- Seria interessante incluir o fundo preto opaco para que as pessoas com dificuldade de leitura consigam enxergar melhor o que está escrito.

Linha e transcrição:

- As legendas precisam estar dentro de uma área segura para o texto e não atrapalhar a visualização do vídeo. - Duas linhas de texto por vez. As linhas precisam estar organizadas com uma base linguística, levando em consideração a gramática e linhas de uma palavra devem ser evitadas a não ser que seja a única opção.

- É recomendado que a legenda esteja de acordo com o diálogo/fala. Arial, branco, tamanho 47 e está na parte inferior respeitando o campo visual da imagem.

Uso de colchetes e personagens:

- A identificação dos falantes, quando possui mais de um, precisa estar em caixa maiúscula com dois pontos. Ex. PHABULLO: Você diz que o meu amor não é para casar.

- Quando acontece uma fala estrangeira, indique a língua com colchetes e, se for possível identificar a fala, escreva na mesma língua. Ex: [em espanhol] las muertas no hablan!

- A letra musical ou quando um personagem canta devem estar em letra itálica com as notas musicais no começo e no fim dela.

- Os colchetes devem ser usados para emitir avisos sonoros das quais não tem como identificar visualmente. Italicinzação: Deve ser usado em seguintes momentos:

- Diálogos vindo de rádio, TV, computador, Alexa, telefone etc.

- Quando a pessoa que está falando não aparece no vídeo ou narração.

- Quando é preciso dar ênfase na entoação ou no significado. Aviso sonoro uma narração ao fundo.

Para encaixar corretamente a legenda, o ideal é que fique no meio da parte inferior, permitindo que a pessoa veja a tela toda e ler ao mesmo tempo. Mas é comum em filmes aparecer em cima a legenda pois tem a introdução mostrando o nome do elenco e dos produtores embaixo ou a legenda pronta com a tradução para o estrangeirismo. Neste caso, é aceitável que fique em cima.

#### <span id="page-36-0"></span>**8.2.4 Como tornar o story/IGTV acessível?**

Para tornar o seu *story* acessível, é importante que você siga as mesmas diretrizes do vídeo para legendar os "*stories*" e para fazer a legendagem, basta clicar na tela após gravar algum *story* para que possa aparecer uma caixa de escrita. E é só

inserir o texto de acordo com o que está falando. Com os "*stories*", não é necessário que tenha uma padronização visual como a de legendagem em filmes/vídeos, porém é de bom tom que seja legível. Dito isso, fica a seu critério na escolha da cor/ fonte. A localização da caixa da legenda tem que, sempre que possível, estar na parte inferior, mas com uma distância possível das laterais e da parte inferior. Observe os "*prints"* ao lado do "*story"* da Juliette e do influenciador Victor Oliveira. Importante lembrar que a legenda deveria ser inserida inclusive em "stories" com conteúdo publicitários/pagos.

# <span id="page-37-0"></span>**8.2.5 Como tornar o texto acessível?**

É importante que o texto seja acessível para quem depende dos leitores de tela como as pessoas com deficiência visual e para pessoas que tem dificuldades de leitura. Para fazer um texto acessível é importante que a escrita esteja clara, assertiva e compreensível por qualquer pessoa e isso beneficia qualquer um.

- Evite jargões, termos que são difíceis de pronunciar/ler (a menos que sejam necessários) e o uso desnecessário do "*CAPSLOCK*" pois atrapalham muito quem tem dificuldades de ler.

- Use "*CamelCase*", uma prática de escrever as palavras compostas ou frases que cada palavra é iniciada com a letra maiúscula, para hashtag com múltiplas palavras como Black Lives Matter: #BlackLivesMatter ao invés de blacklivesmatter, porque o leitor vai ler letra por letra e a pessoa pode ficar confusa e achar que é black live smatter.

- Evite usar caracteres especiais ou emojis manuais como (\\_(ツ)\_/¯, <3, s2, :3 e :) pois o leitor vai ler :) como "dois pontos e um parêntese". Melhor usar um emoji de fato como  $\bullet$ . E evite usar letras como essa:  $NoticeOver$ .

-Use uma linguagem inclusiva com a letra correta para o gênero neutro: E ao invés de X. Ex.: bem-vindes.

# <span id="page-37-1"></span>**8.2.6 Como achar o recurso "ALT" nas redes sociais?**

No Facebook, ao inserir a imagem, clique no ícone de editar foto e abrirá uma janela com diversos recursos > Texto Alternativo. Nele você verá uma caixa para digitar. Aí é só descrever a imagem, embora às vezes o Facebook, com a inteligência artificial, consegue descrever por conta própria. Mas caso a descrição automática não esteja boa, é faz bem corrigir. No Twitter, clique no "ALT" que aparecerá embaixo da imagem ao inserir e nele abrirá uma janela para descrever. No Instagram, após colocar a imagem, tem que avançar para a parte que vai escrever o texto. No final da tela, aparece o "Configurações Avançadas" > "Escrever texto alternativo" e em seguida, insira a descrição.

#### <span id="page-38-0"></span>**8.3 Dicas de como tornar um texto em formato acessível para leitores de voz**

Antes da explanação é importante ressaltar que nem todas as acessibilidades poderão ser alcançadas por falta de aperfeiçoamento das ferramentas digitais, falta de conhecimento detalhado de itens da ferramenta dos professores, alunos e pessoas que venham a utilizar a ferramenta digital.

Para o computador disponibilizar uma acessibilidade satisfatória para usuários com deficiência visual, é necessário seguir algumas regras básicas iniciais. Dentre elas estão:

1. Usar editores de arquivos primários, tais como Microsoft Word®, Bloco de Notas®, arquivos em formato "PDF". Os demais formatos deverão ser convertidos para texto e nem sempre se consegue uma conversão adequada para este formato. Por exemplo, os arquivos convertidos a partir de imagens, muitas vezes, não serão completamente adequados;

2. Procurar não utilizar caracteres especiais ou imagens ilustrativas; isso poderá ser interpretado equivocadamente pelo leitor de tela. Se essa forma for a única forma de obtenção do texto, o leitor de tela encontrará dificuldade na interpretação desse texto;

3. Se for realizar pesquisas, utilizar textos de páginas de *sites*, *blogs*, ou arquivos que possam ser baixados do canal exemplificado acima. Com tal atitude, seu trabalho adquirirá os textos mais fidedignos possíveis; possibilitando uma acessibilidade mais fiel possível.

4. Evitar a inserção de imagens sem fazer a descrição das mesmas. Isso causa uma dúvida e insegurança no leitor com deficiência visual.

5. Ao digitalizar um documento: salvar a arquivo em formato texto com uma resolução adequada para que o software reconheça o escaneamento em formato texto (300 dpi). Também é importante deixar um texto informativo avisando ao utilizador que todo texto digitalizado trará erros na sua conversão de imagem para texto digitalizado.

# <span id="page-39-0"></span>**8.4 Slides acessíveis**

Algumas práticas para tornar apresentações do PowerPoint® acessíveis: evitar o uso de tabelas; usar fontes em formatos acessíveis e cores com contrastes; salvar sua apresentação em um formato diferente; testar a acessibilidade com um leitor de tela; inclua um texto alternativo com todos os elementos visuais.

Para encontrar um texto alternativo ausente, use o Verificador de Acessibilidade.

Adicionar texto "Alt" a elementos visuais.

Verifique se o conteúdo do slide pode ser lido na ordem desejada.

Use o Verificador de acessibilidade para encontrar slides com possíveis problemas com a ordem de leitura. Tente navegar seus slides com um leitor de tela.

Definir a ordem de leitura do conteúdo do slide: use designs de slides integrados para ordem de leitura inclusiva, cores e muito mais.

Adicione texto de hiperlink significativo e preciso e Dicas de Tela. Para determinar se o texto do hiperlink faz sentido como informações autônomas, digitalizar visualmente os slides em sua apresentação. As pessoas que usam leitores de tela às vezes passam por uma lista de links. Você também pode adicionar Dicas de Tela que são exibidas quando você passa o cursor sobre o texto ou as imagens que contêm um hiperlink. Criar texto de hiperlink acessível e adicionar Dicas de Tela.

Garanta que a cor não seja a única forma de transmitir informações. Selecione Iniciar> Configurações > Acessibilidade > Filtros de cores. Aciona a opção "Filtro de cores" e selecione escala de cor como por exemplo: preto, cinza, azul de acordo com o que você ache mais acessível para o material. Examinar visualmente cada slide em sua apresentação para instâncias de codificação de cores. Pessoas cegas, com baixa visão ou daltônicas podem não ter acesso ao significado transmitido por cores específicas.

Usar um modelo de apresentação acessível. Use designs de slides integrados para ordem de leitura inclusiva, cores e muito mais. Use contraste suficiente para as cores de tela de fundo e texto. Para encontrar contraste de cor insuficiente, use o Verificador de Acessibilidade.

Você também pode procurar texto em sua apresentação que seja difícil de ler ou distinguir do plano de fundo. O contraste forte entre texto e plano de fundo facilita que pessoas com baixa visão ou daltônica vejam e usem o conteúdo apresentado. Usar uma cor de fonte acessível. Use designs de slides integrados para ordem de leitura inclusiva, cores e muito mais.

Dar um título exclusivo a cada slide. Para encontrar slides que não tenham títulos, use o Verificador de Acessibilidade. Pessoas cegas, com baixa visão ou com dificuldade de leitura dependem dos títulos de slides para navegar. Por exemplo, ao examinar ou utilizar um leitor de tela, elas podem verificar rapidamente uma lista de títulos de slides e ir diretamente para o slide que desejam. Dar a cada slide um título, ocultar um título de slide.

Se você precisar usar tabelas, crie uma estrutura de tabela simples apenas para dados e especifique informações de header de coluna. Para garantir que as tabelas não contenham células divididas, células mescladas ou tabelas aninhadas, use o Verificador de Acessibilidade. Os leitores de tela acompanham sua localização em uma tabela contando as células da tabela. Leitores de tela também usam as informações do cabeçalho para identificar linhas e colunas. Se possível, evitar o uso de tabelas

Usar os cabeçalhos da tabela para melhor entendimento. Use um tamanho de fonte maior (18 a 20 pt ou maior), fontes "*Sans Serif"* e suficiente espaço em branco. Para encontrar possíveis problemas relacionados a fontes ou espaços em branco, examine seus slides em busca de áreas que pareçam muito cheias ou ilegíveis.

As pessoas que têm dislexia descrevem ver texto mesclado ou distorcido. Usar um modelo de apresentação acessível. Usar formato de fonte acessível e cor.

Tornar vídeos acessíveis para pessoas que são cegas ou têm baixa visão ou pessoas que são deficientes auditivas. As legendas normalmente contêm uma transcrição (ou tradução) da caixa de diálogo. As legendas ocultas geralmente também descrevem indicações de áudio, como música ou efeitos sonoros que ocorrem fora da tela.

A descrição do vídeo significa que há descrições narradas em áudio sobre os principais elementos visuais do vídeo. Essas descrições são inseridas em pausas naturais na caixa de diálogo do programa. A descrição do vídeo torna o vídeo mais acessível para pessoas que são cegas ou têm baixa visão. Usar legendas, legendas ocultas e faixas de áudio alternativas em vídeos

Crie "PDF" acessíveis ou outros formatos de arquivo de sua apresentação. Inclua marcas de acessibilidade em arquivos "PDF" que você cria a partir de sua apresentação. As marcas possibilitam que leitores de tela e outras tecnologias assistivas leiam e naveguem por um documento.

Você também pode salvar a apresentação em um formato que pode ser portado para um leitor de Braille, como a Linha Braille. Salvar sua apresentação em um formato diferente. Sempre verificar a acessibilidade enquanto trabalha.

O Verificador de Acessibilidade é uma ferramenta que revisa seu conteúdo e sinaliza problemas de acessibilidade que ele tem. Ele explica por que cada problema pode ser um possível problema para alguém com deficiência. O Verificador de Acessibilidade também sugere como você pode resolver os problemas que aparecem.

No PowerPoint®, o verificador de acessibilidade é executado automaticamente em segundo plano quando você está criando um documento. Se o Verificador de Acessibilidade detectar problemas de acessibilidade, você receberá um lembrete na barra de *status*.

Para iniciar manualmente o Verificador de Acessibilidade, selecione Revisar > Verificar Acessibilidade. O painel Acessibilidade é aberto e agora você pode revisar e corrigir problemas de acessibilidade. Para obter mais informações, vá para melhorar a acessibilidade com o Verificador de Acessibilidade.

Use o complemento Lembrete de Acessibilidade para Office notificar autores e colaboradores sobre problemas de acessibilidade em seus documentos. Com o *addin*, você pode adicionar comentários de lembrete rapidamente que disseminam a conscientização sobre problemas de acessibilidade e incentivam o uso do Verificador de Acessibilidade. Para obter mais informações, acesse *Use the Accessibility Reminder to notify authors of accessibility issues*<sup>2</sup> *.*

Neste link é apresentado uma descrição de como uma pessoa com deficiência visual pode fazer seus próprios PowerPoint® com autonomia. Esse vídeo foi gravado por uma pessoa com deficiência visual, o Leodeniz Candido. A acessibilidade é muito importante em todos os contextos, isso é promover a inclusão: <https://youtu.be/e5qlda4QcBw> (MUNDO CEGAL, 2021a)

#### <span id="page-41-0"></span>**8.5 Audiodescrição**

Mediante a consciência de que a pessoa com deficiência visual é capaz de criar imagens mentais a partir dos sentidos remanescentes e de que os docentes precisam

<sup>2</sup> Use o "Lembrete de Acessibilidade" para notificar autores sobre problemas com acessibilidade, *tradução nossa*.

incentivar tais sentidos para estimular a inteligência e o conhecimento de mundo de seus discentes com deficiência visual, a audiodescrição é um recurso tecnológico indispensável dentro do Campos Universitário.

Conceituando o que é Audiodescrição, é a técnica de leitura e tradução de imagens. Para Lima *et al.* (2016), os vocábulos áudio e descrição são bem mais que a união dos dois elementos que o compõem, não sendo, portanto, a mera narração de imagens visualmente inacessíveis aos que não enxergam. A áudio-descrição implica em oferecer aos usuários desse serviço as condições de igualdade e oportunidade de acesso ao mundo das imagens, garantindo-lhes o direito de concluírem por si. Já para Lívia Motta (2010), a audiodescrição é um recurso de acessibilidade que amplia o entendimento das pessoas com deficiência visual em eventos culturais, gravados ou ao vivo, como: peças de teatro, programas de TV, exposições, mostras, musicais, óperas, desfiles e espetáculos de dança; eventos turísticos, esportivos, pedagógicos e científicos tais como aulas, seminários, congressos, palestras, feiras e outros, por meio de informação sonora." Para mais informações, acesse [http://www.vercompalavras.com.br](http://www.vercompalavras.com.br/) (MOTTA, [s.d.]).

Para Franco e Silva (2010, p. 23):

A audiodescrição consiste na transformação de imagens em palavras para que informações-chave transmitidas visualmente não passem despercebidas e possam também ser acessadas por pessoas cegas ou com baixa visão.

Assim, podemos observar entre os autores citados acima que a audiodescrição pode ser utilizada em distintos ambientes tendo como objetivo a inclusão da pessoa com deficiência visual em espaços que possuem informações visuais. Porém ainda não encontramos uma uniformidade quanto a sua definição.

Além dos conceitos apresentados, há novas definições em parâmetros legais. A audiodescrição é garantida na Lei nº 10.098, de dezembro de 2000, conhecida como Lei da Acessibilidade (BRASIL, 2000).

Mesmo esse recurso de acessibilidade agora já assegurado por lei, percebe se que a grande maioria dos educadores dentro de sala de aula, mesmo de forma despretensiosa, já vem realizando descrições de imagens para aqueles dissentes com deficiência visual. Porém há uma grande preocupação com esta prática, pois a pessoa com deficiência acaba não recebendo as informações necessárias e corretas para a construção imagética, de forma que o impossibilite de participar em igual condição com os demais colegas do processo de aprendizagem.

Professor, aqui não estamos sendo falado que obrigatoriamente você tenha que ser um audiodescritor, mas não se deve deixar de oportunizar o dissente, com deficiência visual vivenciar essa experiência durante a aula, nesse novo formato de acessibilidade, ouvindo as descrições das imagens. E assim, a leitura das imagens se fará necessária para que ele tenha uma aprendizagem significativa. Para tanto, pretendemos abordar neste Guia orientações básicas para auxiliar na sua prática sem que haja necessidade de excluir o uso dessas imagens do seu conteúdo didático.

Saibamos que o aluno cego é capaz de criações imagéticas mesmo sem o sentido da visão. A neurociência explica que as construções de imagens na mente por uma pessoa cega são formadas por outros sentidos. Isso ocorre porque nosso cérebro é plástico. A plasticidade neural permite que conceitos, que não são capazes de serem construídos com o sentido da visão, sejam construídos por áreas semelhantes em nosso sistema nervoso (RANGEL et al., 2010).

Viveiros e Camargo (2011) explicam que a visão não será o primeiro sentido utilizado para registrar a percepção do mundo pela pessoa com deficiência visual, por este motivo, outros sentidos deverão funcionar para o processamento de uma informação visual. Em geral os estímulos serão sonoros, olfativos, táteis ou a combinação destes sentidos.

Na prática, podemos observar que na Ufes, instituição participante da pesquisa, os educadores, no seu cotidiano não fazem uso dessa ferramenta em sala de aula, muitos deles nem nunca ouviram falar. Não exploram os sentidos remanescentes de seus dissentes com deficiência visual, para que eles construam imagens e conceitos durante a aula, e assim assimilar melhor os conteúdos que estão sendo ensinados.

Sugerimos que a audiodescrição deva ser utilizada dentro de todo campos universitário, no que será essencial para o conhecimento do ambiente com suas características arquitetônicas, bem como do histórico e especificidades técnicas de cada setor, das obras e materiais didáticos expostos. Também é um complemento essencial para ser usado dentro de sala de aula para melhor entendimento dos conteúdos como por exemplo: peças anatômicas, circuitos, maquetes e mapas táteis e outros. É importante ressaltar que as informações fornecidas pelo tato serão mais significativas e, por conseguinte, mais bem compreendidas se contarem com a mediação da linguagem verbal. O uso de materiais concretos para serem usados sistematicamente para que por meio do tato e de explicações orais, os discentes possam ter acesso às informações sobre dimensão, textura e forma do que está sendo ensinado, e assim, venha a construir conceitos. É importante destacar que junto a apresentação do material concreto se faz necessário também que o educador, dê auxílio com informações orais, pois o sentido da audição do dissente, também será um canal receptor que auxiliará na construção desta imagem em seu cérebro.

É, portanto, necessário conhecer e aplicar nos ambientes escolares, os recursos que já vêm sendo usados em outros contextos para a remoção de barreiras comunicacionais. Isso não quer dizer que será obrigatória a presença de um audiodescritor na universidade, como acontece com os intérpretes de língua de sinais. O argumento defendido é que o conhecimento sobre o recurso e sobre seus benefícios, aplicabilidade e técnicas permitirá que possa ser utilizado como ferramenta, o que sem dúvida poderá contribuir para o enriquecimento do agir pedagógico e para a abertura de mais oportunidades de aprendizagem para os alunos cegos e com baixa visão, além de alunos com deficiência intelectual, com dislexia, com déficit de atenção, autistas e mesmo, aqueles sem deficiência.

Professor, aqui seguirão algumas orientações que irão ajudar no momento que precisar descrever alguma imagem estática, para seu aluno durante a aula. Deve ser levado sempre em consideração, por exemplo a diversidade regional e a maturidade do aluno usuário.

- 1. Observar bem toda obra da imagem selecionada para a construção da narrativa;
- 2. Descreva o que você vê;
- 3. Interprete a imagem;
- 4. Identifique a imagem;
- 5. Informe o ambiente;
- 6. Descreva do geral para o específico, de cima para baixo e da esquerda para direita;
- 7. Imagens que possuem personagens se fará necessário a descrição física, como: cor da pele, cabelo, estatura, biótipo, vestuário entre outras informações pertinentes;
- 8. Seja claro e objetivo, priorize as informações que são importantes para a compreensão do conteúdo presente na imagem;
- 9. Escolha o vocabulário adequado a idade dos alunos que serão beneficiados com o recurso;

10.Utilize os verbos no presente para identificar as ações e evite utilizar verbos no gerúndio que nos dá ideia de movimento contínuo.

As Universidades têm avançado em termos de recursos e formação de seus docentes. Entretanto, mesmo com o avanço das tecnologias assistivas e das conquistas já alcançadas pelas universidades em relação ao acesso e a permanência desses universitários com deficiência visual ainda encontram dificuldades em seu processo de aprendizagem. Esses entraves vão desde a falta ou demora de materiais em Braille, no formato ampliados, livros acessíveis e até o despreparo de alguns professores na adaptação de atividades e procedimentos e as estratégias usadas em sala de aula.

Percebe se que as próprias pessoas com deficiência desconhecem seus direitos e os novos recursos que poderiam utilizar para alavancar seus estudos em qualquer grau de sua formação. Nunes e Lomônaco (2010), em estudos sobre a educação do aluno com deficiência visual constataram que os fatores que mais interferem no processo de escolarização referem-se à falta de recursos, falta de preparo do professor e falta de conhecimento sobre a capacidade de aprendizagem desses alunos. Apontam que, em muitos casos, a fala do professor constitui praticamente o único recurso para a aprendizagem em sala de aula. Os autores mencionam, ainda, o alto índice de evasão escolar como fatores ligados à escolarização dos alunos com deficiência visual.

Masini (1997) afirma que esses alunos podem encontrar dificuldades em criar um sistema de significação em virtude da falta de observação direta de ações, de objetos, de movimentos do corpo e das expressões fisionômicas e gestuais, instrumentos de mediação semiótica que ajudam no entendimento e que são explorados na sala de aula. De fato, conforme discutido por Masini (1997) e Motta (2004), as pessoas com deficiência visual, podem apresentarem dificuldades se não tiverem uma educação que lhes permita explorar o mundo e o seu próprio potencial, com experiências ricas de aprendizagem que serão importantes para a constituição desse sujeito. Mesmo que a visão seja uma das principais fontes de acesso às informações, isso não significa que seja a única. Os outros canais perceptivos podem e devem ser amplamente explorados: tanto o tato, a audição e o olfato, como também a linguagem verbal.

A audiodescrição, portanto, poderá ser um instrumento de mediação e muito poderá colaborar para que os alunos façam inferências, deduções, e cheguem a conclusões, possibilitando uma participação mais completa nas múltiplas atividades escolares. E é pela mediação do outro que ele percebe e imprime significados a essas informações, dentro de um contexto social e cultural (VYGOTSKY, 1993). Não é, portanto, apenas através dos olhos, dos ouvidos e das mãos em contato com os objetos, que tomamos contato e conhecimento do mundo, mas sim quando associamos e aprendemos os significados atribuídos aos símbolos e códigos social e culturalmente construídos.

Vigotsky (1993) em seus trabalhos sobre a cegueira, aponta como grande fonte de compensação, o desenvolvimento da linguagem, a apropriação dos significados, a construção de conceitos e o exercício da abstração, muito mais que o próprio desenvolvimento do tato e o refinamento da audição.

É, pois, a linguagem verbal o grande instrumento de mediação social, cultural e afetiva, que proporciona o desenvolvimento pleno da criança cega, e que permite que ela tenha um conhecimento e compreensão do mundo, conseguindo interpretálo, compensando os limites causados pela falta ou dificuldade de visão.

A Ufes, deverá estar atenta nos congressos, seminários, ciclos de palestras e outros eventos acadêmicos dentro do campus universitário para atender de forma acessível ao público com deficiência, respeitando as suas especificidades. A audiodescrição também já vem sendo utilizada, enfatizando a preocupação com o direito das pessoas com deficiência de acesso à comunicação e à informação. Nestes eventos, são audiodescritas imagens de slides, vídeos, a caracterização dos palestrantes, o auditório e o registro da presença de convidados e autoridades. As pessoas com deficiência visual recebem receptores e fones de ouvido e podem, dessa maneira, escutar a audiodescrição que é inserida, preferencialmente, em momentos de pausa do palestrante ou em momentos em que a sobreposição de falas não comprometa o entendimento.

Nota-se que tem sido grande o esforço para divulgação da audiodescrição dentro dos campos universitários, para que mais e mais pessoas com deficiência visual e sem deficiência conheçam e passem a reivindicar o uso do recurso em um maior número de espaços. Também os professores podem contribuir para essa multiplicação, informando-se sobre os eventos culturais acessíveis para divulgá-los para seus alunos e incentivá-los a participar. O acesso às artes é essencial para o desenvolvimento de habilidades para a vida acadêmica e profissional, possibilitando que o aluno teça e estabeleça ligações com o aprendido em sala. Assistir a filmes,

peças de teatro, óperas, espetáculos de dança e outros eventos acessíveis, certamente, irá contribuir para a formação cidadã dos estudantes, ampliando o conhecimento de mundo para ambos, docentes e dissentes.

Procedimentos importantes dentro do Campos Universitário e Sala de aula: professor, a descrição pode ampliar o conhecimento das pessoas com deficiência visual e aponta o para o quanto isso pode e precisa ser usado dentro de sala de aula. A visão, como apontado por Sá, Campos e Silva (2007), nos possibilita conhecer o ambiente, as pessoas que lá estão em uma fração de segundos. Uma infinidade de estímulos chega até nós pela visão, tais como formas, tamanhos, cores, dimensões, disposição do mobiliário, o estado de conservação, a caracterização das pessoas, as expressões fisionômicas, os gestos.

A pessoa com deficiência visual poderá ter algumas dificuldades com o reconhecimento do ambiente universitário e com algumas atividades em sala de aula que privilegiem as imagens, o que pode gerar insegurança e desmotivação. Cabe a você professor, promover oportunidades de interação e socialização, usando a audiodescrição como uma das ferramentas, incentivando também os colegas a serem mediadores na tradução das imagens em palavras. Para que possam se orientarem nas atividades de sala para executar com mais propriedade.

- Algumas ações do professor dentro de sala de aula são fundamentais para a melhor interação desse graduando com deficiência visual como: deixar ele fazer a escolha do lugar onde irá se sentar para assistir a aula, pois muitos deles tem fotofobia em relação a iluminação principalmente aquelas pessoas de baixa visão e a iluminação é muito importante. Para que ela tenha um melhor conforto visual; no caso de um graduando que precisa fazer uso da Máquina Braille (Perks), mesmo que o barulho incomode, não o impeça de utilizar durante a aula; se tiver um graduando com baixa visão dentro de sala de aula, procura conversar com ele qual a melhor maneira que você professor poderá fazer as anotações no quadro caso necessário, que trará melhor visibilidade e conforto visual para ele na leitura dos mesmos;
- É importante professor, toda anotação feita no quadro, seja narrada, ou seja, falada, para que o aluno não perca nenhum conteúdo;
- Se for uma aula que envolva filmes ou documentários, optar por filmes em português, caso não seja procurar fazer a tradução, leitura das legendas e descrição das imagens;
- No caso de aulas que envolvam objetos sempre permitir o toque da pessoa com deficiência visual para melhor identificação dos mesmos;
- Quando for fazer uso de slides durante a aula, usar cores que tenha contrastes como exemplo: fundo preto letra branca, fundo azul escuro e letras amarelas e outras tonalidades contrastantes;
- Se tiver um graduando com deficiência visual fazer a descrição de imagens caso tenha usado nos slides. Sugerimos como ferramenta pedagógica sempre, que os professores poderão completar o discurso escolar com informações descritivas que permitam a visualização, a leitura mais crítica dos elementos imagéticos, com consequente a ampliação de entendimentos, motivação, participação, e repercussão positiva no processo de aprendizagem de todos os alunos com necessidade específica.

É muito importante, que o ambiente universitário seja apresentado ao graduando com deficiência visual. Essa apresentação do Campos Universitário deverá ser compartilhada com os outros colegas que enxergam. Deverá ser um reconhecimento do campus universitário com o roteiro mediado pelo outro, exercitando o olhar em busca de elementos que fazem parte e que são característicos de cada lugar, salas e departamentos. Procurar sempre orientar usando o vocabulário direita, esquerda, atrás e a sua frente, será essencial para o ir e vir com autonomia e independência;

Provocar um diálogo com o grupo dentro de sala de aula. Essa conversa neste caso, são instrumentos de mediação que servem para incentivar a curiosidade e motivação e possibilitar a formação do pensamento crítico em sala de aula (BROOKFIELD; PRESKILL, 1999). Isso poderá ser o ponto de partida para uma pesquisa posterior ligada a outras disciplinas ou sobre outros temas que poderão vir à tona.

Essas atividades, vem oportunizar conhecer departamentos, laboratórios, outros cursos oferecidos e outras facilidades, o que será interessante para todos os alunos, principalmente os calouros que estão se adaptando à vida acadêmica. Provocar uma conversa a respeito das barreiras arquitetônicas como, as condições das calçadas dentro e em torno do Campos Universitário. As dificuldades que uma pessoa com deficiência pode enfrentar. A conversa pode ser ampliada para as questões de acessibilidade como rampas, elevadores, piso tátil, sinalização, materiais. Pode-se incluir uma investigação sobre os recursos de acessibilidade já disponíveis na universidade, o que pode ser melhorado, o que já existe no mercado e em outros lugares.

Informações como: fazer a descrição da entrada do Campos Universitário; falar como é o piso; falar se há piso tátil; dê atenção e orientação; como é o jardim: há canteiros, árvores, bancos?; E a área do pátio: como se organiza o espaço, tem estacionamento? Onde fica? E onde ficam os bebedouros? Onde ficam os banheiros? E salas de aulas? Como são sinalizados? Há sinalização em braille, letras ampliadas, contraste de cores? Onde estão os extintores, lixeiras, há sinalização em torno deles? E a escada, tem cores contrastantes para indicar degraus, corrimãos? E a biblioteca como é? Há acervo em braille? Materiais que são disponibilizados em arquivos digitais para alunos com deficiência visual? Informar a localização também de lanchonetes, auditórios, teatro e outros. É importante ter o cuidado de chamar a atenção para o mobiliário dos lugares que esse graduando irá mais frequentar;

Importante informar quem são as pessoas responsáveis por cada dependência/departamento e onde ficam? Essas informações são fundamentais na autonomia do deslocamento desse graduando com deficiência visual dentro do Campus Universitário.

#### <span id="page-49-0"></span>**Referências Bibliográficas**

ALVES, Maria Manuela; RIBEIRO, Jaime; SIMÕES, Fátima. Universal Design for Learning (UDL): Contributos para uma escola de todos. **Indagatio Didactica**, *[S. l.]*, v. 5, n. 4, p. 122–146, 2013.

BERSCHE, Rita; TONOLLI, José Carlos. **Introdução ao Conceito de Tecnologia Assistiva e Modelos de Abordagem da Deficiência**. **Bengala Legal**, 2006. Disponível em: http://www.bengalalegal.com/tecnologia-assistiva. Acesso em: 18 jun. 2022.

BOCK, Geisa Letícia Kempfer; GESSER, Marivete; NUERNBERG, Adriano Henrique. O desenho universal para aprendizagem no acolhimento das expectativas de participantes de cursos de educação a distância. **Revista Educação Especial**, *[S. l.]*, p. e64-1, 2019.

BORGES, José Antônio dos Santos. Impactos das tecnologias de informação sobre os deficientes visuais. **Revista Nova Escola**, *[S. l.]*, 2006.

BORGES, José Antonio dos Santos. **Do Braille ao DOSVOX – diferenças nas vidas dos cegos brasileiro**. 2009. Tese (Doutorado) - Universidade Federal do Rio de Janeiro, Rio de Janeiro, 2009.

BRASIL. 10.098. Lei da Acessibilidade. . 19 dez. 2000.

BRASIL. 13.146. Lei Brasileira de Inclusão da Pessoa com Deficiência (Estatuto da Pessoa com Deficiência). . 6 jul. 2015.

BRASIL, Subsecretaria Nacional de Promoção dos Direitos da Pessoa com Deficiência. Comitê de Ajudas Técnicas. **Tecnologia Assistiva**. 138. ed. Brasília: CORDE, 2009.

BROOKFIELD, Stephen; PRESKILL, Stephen. **Discussion as a way of teaching: Tools and techniques for university teachers**. [s.l.] : McGraw-Hill Education (UK), 1999.

BRUNO, Marilda Moraes Garcia; MOTA, Maria Glória Batista Da. **Programa de Capacitação de Recursos Humanos do Ensino Fundamental: deficiência visual**. Brasília: Ministério da Educação, Secretaria de Educação Especial, 2001.

CAPARRÓS, José Antonio España. Tiflotecnologia. *Em*: MARTÍN, Manuel Bueno; BUENO, Salvador Toro; PEDRO, Magali de Lourdes (eds.). **Deficiência visual: aspectos psicoevolutivos e educativos**. São Paulo: Editora Santos, 2003.

CARVALHO, José Oscar Fontanini De. **Soluções tecnológicas para viabilizar o acesso do deficiente visual à educação a distância no ensino superior**. 2001. Doutorado em Engenharia - Universidade Estadual de Campinas, Campinas, SP, 2001. Disponível em: http://oscar.pro.br/pdfs/teseoscar.pdf. Acesso em: 30 jun. 2022.

CEAD IBC. **Elementos de Acessibilidade do Documentos Google**. **YouTube**, 2020. Disponível em: https://youtu.be/WdEyDM-PhL0. Acesso em: 18 jun. 2022.

CERQUEIRA, Jonir Bechara; FERREIRA, Elise de Melo Borba. Recursos didáticos na educação especial. **Revista Benjamin Constant**, *[S. l.]*, n. 15, 2000. Disponível em: http://revista.ibc.gov.br/index.php/BC/article/view/602. Acesso em: 29 jul. 2022.

COÍN, Manuel Rivero; ENRIQUEZ, Maria Isabel Ruiz. Orientação, mobilidade e habilidades da vida diária. *Em*: MARTÍN, Manuel Bueno; BUENO, Salvador Toro; PEDRO, Magali de Lourdes (eds.). **Deficiência visual: aspectos psicoevolutivos e educativos**. São Paulo: Editora Santos, 2003.

DOMINICK, R. S. Discutindo e conceituando as tecnologias para a formação de Professores na EJA-I e na diversidade. *Em*: MEDEIROS, Cecilia Correia De; GASPARELLO, Arlette; BARBOSA, Jorge Luiz (org.). **Educação de jovens, adultos e idosos na diversidade: saberes, sujeitos e práticas**. Niterói: UFF/CEAD, 2015. p. 294–314.

EDGEWALL, . . NonVisual Desktop Access (NVDA). **NV Access**. 2008. Disponível em: https://www.nvaccess.org/. Acesso em: 29 jul. 2022.

FABRO, Nathalia. **Menos de 1% dos sites brasileiros são acessíveis para pessoas com deficiência**. **Revista Galileu**, 2019. Disponível em: https://revistagalileu.globo.com/Tecnologia/noticia/2019/10/menos-de-1-dos-sitesbrasileiros-sao-acessiveis-para-pessoas-com-deficiencia.html. Acesso em: 18 jun. 2022.

FERNANDES, Cleonice Terezinha; BORGES, E. V. A.; SOUZA, M. S. B.; MOTA, M. G. B.; RESENDE, T. R. M.; LIMA, W. **A construção do conceito de número e o présoroban**. Brasília: Ministério da Educação, Secretaria de Educação Especial, 2006.

FRANCO, E. P. C.; SILVA, M. C. C. C. Audiodescrição: Breve Passeio Histórico. *Em*: MOTTA, Livia Maria V.; ROMEU FILHO, Paulo (org.). **Audiodescrição: transformando imagens em palavras.** São Paulo: Secretaria dos Direitos da Pessoa com Deficiência, 2010.

GASPARETTO, Maria Elisabete Rodrigues Freire. **A criança com baixa visão e o desempenho escolar: caracterização do uso do resíduo visual**. 1997. Dissertação (mestrado) - Universidade Estadual de Campinas, Campinas, SP, 1997.

GASPARETTO, Maria Elisabete Rodrigues Freire. **Visão subnormal em escolas públicas conhecimento, opinião e conduta de professores e diretores do ensino fundamental**. 2001. Tese (Doutorado) - Universidade Estadual de Campinas, Campinas, SP, 2001.

GIACOMINI, Lilia; SARTORETTO, Mara Lúcia; BERSCH, Rita de Cássia Reckziegel.

**A educação especial na perspectiva da inclusão escolar: orientação e mobilidade, adequação postural e acessibilidade espacial**. Brasília: MEC/UFC, 2010.

GRIÃO, Carla; BERNARDINO JUNIOR, Cláudio. Relações entre os estudos sobre deficiência e os Estudos das Ciências, Tecnologias e Sociedades: a acessibilidade como forma de tradução. **Pacha. Revista de Estudios Contemporáneos del Sur Global**, *[S. l.]*, v. 2, n. 5, p. e21066, 2021. DOI: 10.46652/pacha.v2i5.66.

LERNER, Delia. Enseñar en la diversidad. **Lectura y vida: Revista latinoamericana de lectura**, *[S. l.]*, v. 28, n. 4, p. 6–17, 2007.

LIMA, Francisco J.; LIMA, Rosângela A. F.; GUEDES, Livia C. **Em Defesa da Áudiodescrição: contribuições da Convenção sobre os Direitos da Pessoa com Deficiência**. **Associados da Inclusão**, 2016. Disponível em: https://www.associadosdainclusao.com.br/enades2016/sites/all/themes/berry/docum entos/02-em-defesa-da-audio-descricao-contribuicoes-da-convencao-sobre-osdireitos-da-pessoa-com-deficiencia.pdf. Acesso em: 18 jun. 2022.

LORA, Tomazia Dirce Peres. Efeitos diretos e indiretos da deficiência visual sobre o indivíduo. *Em*: BAUMEL, Roseli Cecilia Rocha de Carvalho (ed.). **Integrar/incluir: desafio para a escola atual**. São Paulo: FEUSP, 1998.

MACHADO, Edileine Vieira. **Orientação e Mobilidade: Conhecimentos básicos para a inclusão do deficiente visual**. Brasília: MEC, SEES, 2003.

MARTIN, Vicente Gómez; GASPAR, Josefa Martín; GONZÁLEZ, José Pablo Sánchez. O acesso ao currículo: Adaptações Curriculares. **MARTÍN, Manuel. Bueno; BUENO, Salvador Toro (Org.). Deficiência Visual: Aspectos Psicoevolutivos e Educativos. Santos (SP)**, *[S. l.]*, 2003.

MASINI, Elcie F. Salzano. Integração ou Desintegração? Uma questão a ser pensada sobre a educação do deficiente visual. *Em*: MANTOAN, Maria Teresa Eglér (org.). **A integração de pessoas com deficiência: contribuições para uma reflexão sobre o tema**. São Paulo, S.P: Memnon, 1997.

MAZZONI, Alberto Angel; TORRES, Elisabeth Fátima; OLIVEIRA, Rubia De; ELY, Vera Helena Moro Bins; ALVES, João Bosco da Mota. Aspectos que interferem na construção da acessibilidade em bibliotecas universitárias. **Ciência da Informação**, *[S. l.]*, v. 30, p. 29–34, 2001.

MEYER, Anne; ROSE, David Howard; GORDON, David T. **Universal design for learning: Theory and practice**. [s.l.] : CAST Professional Publishing, 2014.

MICROPOWER, Acessibilidade Para deficientes visuais. **Home - Virtual Vision**. 2011. Disponível em: https://www.virtualvision.com.br/. Acesso em: 29 jul. 2022.

MIN, Hsu Yun; SAMPAIO, Marcos Wilson; HADDAD, Aparecida Onuki Haddad. **Baixa visão: conhecendo mais para ajudar melhor**. São Paulo: Laramara, 2001.

MONTEIRO, Clara. **Olhares: 7 TECNOLOGIAS INOVADORAS PARA DEFICIENTES VISUAIS**. **Olhares**, 2018. Disponível em: http://cantinhodosolhares.blogspot.com/2018/07/7-tecnologias-inovadoras-para.html. Acesso em: 29 jul. 2022.

MOTTA, Livia Maria V. **Aprendendo a ensinar Inglês para alunos cegos e com baixa visão – um estudo na perspectiva da Teoria da Atividade**. 2004. Tese (Doutorado em Linguística Aplicada) - Pontifícia Universidade Católica de São Paulo, São Paulo, 2004.

MOTTA, Livia Maria V.; ROMEU FILHO, Paulo (ORG.). **Audiodescrição: transformando imagens em palavras.** São Paulo: Secretaria dos Direitos da Pessoa com Deficiência, 2010.

MOTTA, Lívia Maria Villela de Mello. **Ver com Palavras**. **Ver com Palavras**, [s.d.]. Disponível em: http://www.vercompalavras.com.br/. Acesso em: 18 jun. 2022.

MOURA E CASTRO, JA. Orientação e mobilidade: alguns aspectos da evolução da autonomia da pessoa deficiente visual. **Revista Benjamin Constant**, *[S. l.]*, 1998.

MOVIMENTO DE ACESSIBILIDADE E INTERNET SEGURA. **Movimento busca melhorar acessibilidade na internet para pessoas com deficiência**. **câmara e-net**, 2017. Disponível em: https://camara-e.net/2017/09/21/web-para-todos-quer-acabarcom-as-barreiras-de-navegacao-na-internet-no-brasil. Acesso em: 18 jun. 2022.

MUNDO CEGAL. **Veja como produzir apresentações acessíveis no PowerPoint**. **YouTube**, 2021. a. Disponível em: https://youtu.be/e5qlda4QcBw. Acesso em: 18 jun. 2022.

MUNDO CEGAL. **Digitalizando livros e documentos, pelo telefone celular, com total acessibilidade**. **YouTube**, 2021. b. Disponível em: https://www.youtube.com/watch?v=AMchUAfCUOA. Acesso em: 18 jun. 2022.

NUNES, Clarisse; MADUREIRA, Isabel. Desenho Universal para a Aprendizagem: Construindo práticas pedagógicas inclusivas. **Da Investigação às Práticas: Estudos de Natureza Educacional**, *[S. l.]*, v. 5, n. 2, p. 126–143, 2015.

NUNES, Sylvia; LOMÔNACO, José Fernando Bitencourt. O aluno cego: preconceitos e potencialidades. **Psicologia Escolar e Educacional**, *[S. l.]*, v. 14, n. 1, p. 55–64, 2010. DOI: 10.1590/S1413-85572010000100006.

OCHAITA, Esperanza; ESPINOSA, M. A. Desenvolvimento e intervenção educativa nas crianças cegas ou deficientes visuais. *Em*: COLL, Cesar; PALACIOS, Jesus; MURAD, Fatima (eds.). **Desenvolvimento psicologico e educacao: transtornos de desenvolvimento e necessidades educativas especiais**. Porto Alegre: ArtMed, 2004.

OLIVEIRA, R. F. C. Desbraillização: realidade e perspectivas. *Em*: AMIRALIAN, Maria Lúcia Toledo Moraes (ed.). **Deficiência visual: perspectivas na contemporaneidade.** São Paulo: Vetor, 2009.

PLETSCH, Márcia Denise. Acessibilidade e desenho universal aplicado à aprendizagem na educação superior. **Nova Iguaçu: ObEE**, *[S. l.]*, 2020.

PLETSCH, Márcia Denise; SOUZA, Flávia Faissal De; ORLEANS, Luis Fernando. A diferenciação curricular e o desenho universal na aprendizagem como princípios para a inclusão escolar. **Revista Educação e Cultura Contemporânea**, *[S. l.]*, v. 14, n. 35, p. 264–281, 2017.

PRODAM. **Dicas para quando você encontrar uma pessoa com deficiência**. **PRODAM**, **Example 19** [s.d.]. **Consumer Consumption** Disponível em: http://www.prodam.sp.gov.br/acessibilidade/exemplo1.asp?item=Conviva%20com%2 0as%20Defici%EAncias. Acesso em: 2 jul. 2022.

**Projects/Orca - GNOME Wiki!** 2005. Disponível em: https://wiki.gnome.org/action/show/Projects/Orca?action=show&redirect=Orca. Acesso em: 29 jul. 2022.

RANGEL, Maria Luíza; DAMASCENO, Luísa Azevedo; DOS SANTOS FILHO, Carlos Alberto Ismério; DE OLIVEIRA, Felipe Santos; JAZENKO, Fernanda; GAWRYSZEWSKI, Luiz G.; PEREIRA, Antonio. Deficiência visual e plasticidade no cérebro humano. **Psicologia: teoria e prática**, *[S. l.]*, v. 12, n. 1, p. 197–207, 2010.

REDAÇÃO. **Cinco tecnologias para ajudar pessoas com deficiência visual**. 2015. Disponível em: https://www.techtudo.com.br/noticias/2015/04/cinco-tecnologias-paraajudar-pessoas-com-deficiencia-visual.ghtml. Acesso em: 29 jul. 2022.

REVISTA BRASIL. **Dia Internacional das Pessoas com Deficiência: Avanços e desafios no Brasil**. **EBC Rádios**, 2020. Disponível em: https://radios.ebc.com.br/revista-brasil/2020/12/dia-internacional-das-pessoas-comdeficiencia-avancos-e-desafios-no-brasil. Acesso em: 18 jun. 2022.

RINKER, Geovane. **Estudo e Aprendizagem.: TECNOLOGIA ASSISTIVA PARA CEGOS**. **Estudo e Aprendizagem.**, 2010. Disponível em: http://estudoeaprendizagem.blogspot.com/2010/12/tecnologia-assistiva-paracegos.html. Acesso em: 29 jul. 2022.

RODRIGUES, Jorge. **Manual de Acessibilidade para Redes Sociais.** 2021. Disponível em: https://www.jorgefrodrigues.com/post/manual-de-acessibilidade-pararedes-sociais. Acesso em: 28 jul. 2022.

SÁ, Elizabet Dias De. A bengala e a mulher invisível. *Em*: MASINI, Elcie F. Salzano (ed.). **Do sentido ... pelos sentidos ... para o sentido ...** Niter??i, RJ: Intertexto, 2002.

SÁ, Elizabet Dias De; CAMPOS, Izilda Maria De; SILVA, Myriam Beatriz Campolina. **Atendimento Educacional Especializado – Deficiência Visual**. Brasília, DF: SEESP/SEED/MEC, 2007.

SILVA, L. G. S. **Inclusão: uma questão de visão. O aluno cego na escola comum**. João Pessoa, PB: Editora Universitária, 2008.

SOARES, Ana Cristina Silva. **A inclusão de alunos com deficiência visual na Universidade Federal do Ceará: ingresso e permanência na ótica dos alunos, docentes e administradores**. 2011. Tese (Doutorado em Educação) - Universidade Federal do Ceará, Fortaleza, CE, 2011.

SONZA, Andréa Poletto. **Acessibilidade de deficientes visuais aos ambientes digitais/virtuais**. 2004. Dissertação (Mestrado em Educação) - Universidade Federal do Rio Grande do Sul, Porto Alegre, RS, 2004. Disponível em: https://lume.ufrgs.br/handle/10183/5626. Acesso em: 28 jul. 2022.

SOROBAN. **Ábaco japonês**. **Ábaco japonês**, 1999. Disponível em: http://www.soroban.org. Acesso em: 15 out. 2010.

TECASSISTIVA - TECNOLOGIA E ACESSIBILIDADE. **Tecassistiva | Scanner com Voz Sara PC**. **YouTube**, 2015. Disponível em: https://www.youtube.com/watch?v=VlPpqiYIm-w. Acesso em: 18 jun. 2022.

UNIVERSIDADE ESTADUAL DE CAMPINAS. **Faculdade de Ciências Médicas: auxílios ópticos**. **Faculdade de Ciências Médicas**, 2011. Disponível em: http://www.fcm.unicamp.br/auxiliosopticos/index.php. Acesso em: 24 jun. 2022.

VITALIANO, Célia Regina; DE SOUZA PRAIS, Jacqueline Lidiane; DOS SANTOS, Katiane Pereira. Desenho Universal para a Aprendizagem: aplicado à promoção da educação inclusiva: uma revisão sistemática. **Ensino Em Re-Vista, Uberlândia, MG**, *[S. l.]*, v. 26, n. 3, p. 805–827, 2019.

VIVEIROS, Edval Rodrigues De; CAMARGO, Eder Pires De. Deficiência visual e educação científica: orientações didáticas com um aporte na neurociência cognitiva e teoria dos campos conceituais. **Góndola, Enseñanza y Aprendizaje de las Ciencias: Góndola, Ens Aprend Cienc**, *[S. l.]*, v. 6, n. 2, p. 25–50, 2011.

VYGOTSKY, Lev Semionovitch. **Pensamento e Linguagem**. São Paulo: Martins Fontes, 1993.

ZERBATO, Ana Paula; MENDES, Enicéia Gonçalves. O desenho universal para a aprendizagem na formação de professores: da investigação às práticas inclusivas. **Educação e Pesquisa**, *[S. l.]*, v. 47, p. e233730, 2021. DOI: 10.1590/s1678- 4634202147233730.